# Word Accessibility

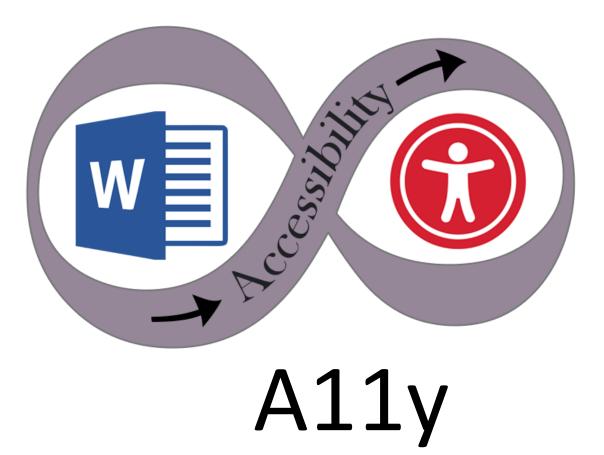

Mac

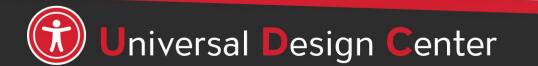

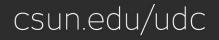

# **Building Accessible Documents**

- Heading Styles
- Table of Contents
- Columns and Lists
- Extra Spaces & Tab Stops
- Paragraph Spacing
- Meaningful Link Text

- Captioning
- Tables

Images

- Color Contrast
- Headers and Footers
- Accessibility Checker

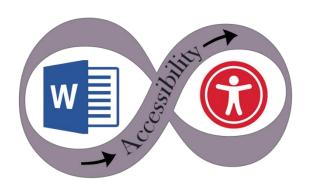

A11y

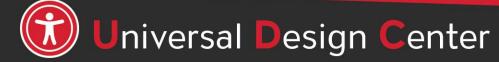

csun.edu/udc

# What are Screen Readers

Screen readers are a form of assistive technology (AT) software that enables access to a computer, and all the things a computer does, by attempting to identify and interpret what is being displayed on the computer screen using **text-to-speech**. Screen readers can only access and process live text (fully editable or selectable text).

- Provides access to someone who is visually impaired, mobility or has a learning disability to access text on the screen.
- Offers same level of **independence** and privacy as anyone else.

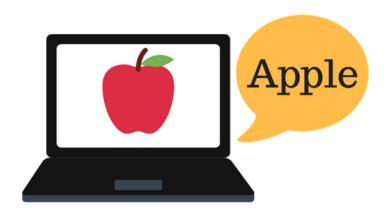

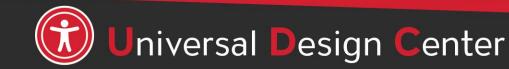

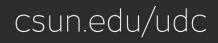

# **Types of screen readers**

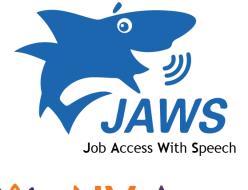

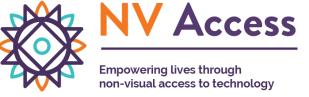

Screen reader program for Microsoft Windows that allows blind and visually impaired users to read the screen either with a text-to-speech output or by a refreshable Braille display. NVDA screen reader can be downloaded free of charge by anyone.

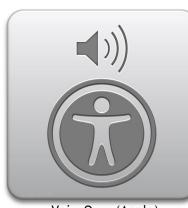

VoiceOver (Apple)

Provides auditory descriptions of each onscreen element using gestures, a keyboard, or a braille display.

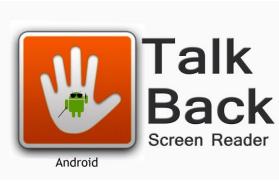

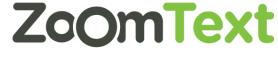

Adds spoken, audible, and vibration feedback to your device. Screen magnifier for Microsoft Windows that allows you to see and hear everything on the computer.

### **How Do Screen Readers Work?**

- Screen readers read line-by-line from left-to-right and top-to-bottom.
- Screen readers start at the top of a document or website and read any text including alternative text for images, graphics or charts.
- Screen readers navigate a document or website using the keyboard without a mouse. Tab key: jump from link to link, Enter: select a link, arrow keys: navigate a document or website.
- Reading order is important for users with visual challenges. The users can become confused if the document (content, tables, images or charts) is poorly organized or out of order.

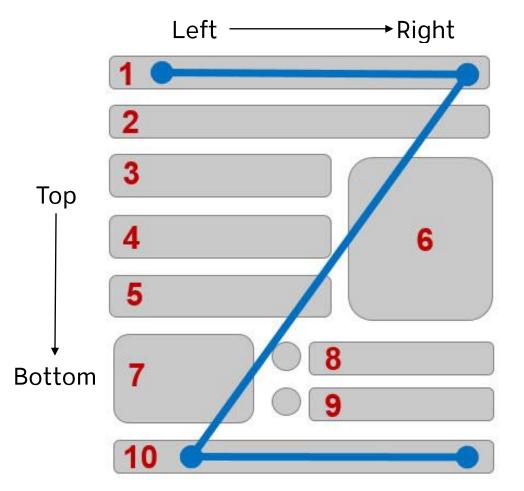

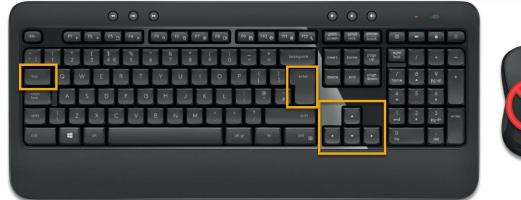

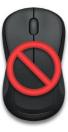

## **Click vs Select**

Screen readers and physical or mobility limitation users navigate a document or website using the keyboard **without** a mouse. The word **"Click"** is not inclusive of people who can't use the mouse. Use the word **"Select"** to write step-by-step instructions.

### "Click" or "Click on" Example

- Go to YouTube video player
- Click on Settings gear icon
- Click on Subtitles/CC
- Click on Options to Customize
- Click on Caption Style

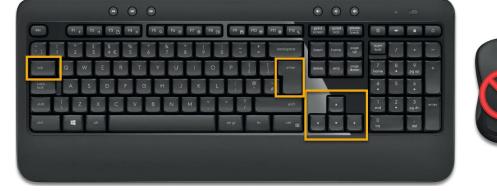

### Use "Select" Example (Recommend)

- Go to YouTube video player
- Select Settings gear icon
- Select Subtitles/CC
- Select Options to Customize
- Select Caption Style

# Readability

Abc Abc

Sans-Serif

Serif

- Divide large blocks of text into smaller sections
- Avoid overly complex sentences
- Provide adequate whitespace
- Use line or paragraph spacing (avoid Enter/Return for "blank" space)
- Avoid <u>underlining</u> text. Underlining is interpreted by screen readers and people with low vision as linked text.
- Font size between 12 to 18 point
- San-serif fonts are more suited to electronic formats (Arial, Calibri, Verdana or Franklin Gothic Book)
- Capitalization for the heading is fine <u>not</u> the entire paragraph. Most people have difficult to read it if all text capitalized.

# **Mysterious Dash or Hyphen**

Screen readers do not know what the – symbol represents (minus, hyphen, en dash or em dash) so screen readers **will not** read it. *It is always a good practice to spell the word and any abbreviations or make a reference to your abbreviation when used for the first time.* 

For examples:

- May 8<sup>th</sup>, 2022 from 3:30 5:00pm. The screen reader reads three, thirty five. Recommend May 8<sup>th</sup>, 2022 from 3:30 to 5:00pm.
- Final exams May 14 20, 2022, screen reader reads May 1420, 2022.
   Recommend May 14 to 20, 2022.
- Homework assignment pages 200 281 for tonight's reading material. Recommend pages 200 to 281.
- The fiscal year 2015-2016. Recommend The fiscal year from 2015 to 2016.
- Grading scale 95 100%, screen reader reads 95100%. Recommend 95 to 100%.
  - ✤ A + , screen reader reads A+. Recommend A plus.
  - ✤ A , screen reader reads A. Recommend A minus.
  - Recommend to spell the word plus or minus for consistency purpose.

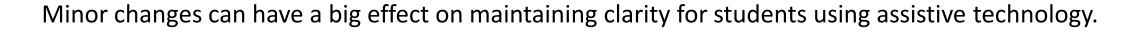

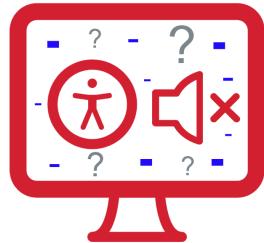

### Headings and Document Structure

# **Example 1:** Reading long, dense text documents can be a daunting task for learners

As part of our commitment to excellence through diversity and inclusion, California State University, Northridge (CSUN) strives to ensure that campus communication and information technology is accessible to everyone. The California State University system statement on accessibility is articulated in California State University - Executive Order 1111, in accordance with both federal and state laws including the Americans with Disabilities Act of 1990 (ADA) and Section 508 of the U.S. Rehabilitation Act.

Need assistance or have a question not answered here? Please contact the Universal Design Center (UDC) at UDC@csun.edu or, during business hours (Monday through Friday, 8am to 5pm Pacific time), at (818) 677-5898.

In this context, "accessibility" means that people with disabilities have access – to facilities, to information and to technology.

"Universal design" takes this concept one step further, to ensure that everyone can perceive, understand, engage, navigate and interact regardless of ability or preference.

The UDC supports the campus community in their efforts to make it possible for individuals to learn, communicate, and share via information and communication technology. One way we do this is by assisting the campus community to ensure their information and communication technology is interoperable, usable and accessible, so that individual learning and processing styles and/or physical characteristics are not barriers to access.

The role of the UDC is to help CSUN implement business practices which enable the campus to meet policy standards under the Accessible Technology Initiative Coded Memoranda. What does this mean to me?

Everyone has a part in creating accessible and usable information. The responsibility of creating and maintaining accessible content falls to the entire campus community.

**Example 2:** Well-structured documents help readers organize and process texts

#### Universal Design Center

**Heading 1** 

Normal

paragraph

#### Accessibility Statement

As part of our commitment to excellence through diversity and inclusion, California State University, Northridge (CSUN) strives to ensure that campus communication and information technology is accessible to everyone. The California State University system statement on accessibility is articulated in California State University - Executive Order 1111, in accordance with both federal and state laws including the Americans with Disabilities Act of 1990 (ADA) and Section 508 of the U.S. Rehabilitation Act.

#### Need help? Heading 3

Need assistance or have a question not answered here? Please contact the Universal Design Center (UDC) at UDC@csun.edu or, during business hours (Monday through Friday, 8am to 5pm Pacific time), at (818) 677-5898.

#### What is Accessibility? What is Universal Design?

In this context, "accessibility" means that people with disabilities have access - to facilities, to information and to technology. "Universal design" takes this concept one step further, to ensure that everyone can perceive, understand, engage, navigate and interact regardless of ability or preference.

### Universal Design Center Mission

The UDC supports the campus community in their efforts to make it possible for individuals to learn communicate, and share via information and communication technology. One way we do

# **Direct vs Styles Formatting**

| 🗄 🔊 ে 🗉                             |                           |        |            |          |                                     |                                  |             |           |           |              |                |        |           |       |          |           |          |
|-------------------------------------|---------------------------|--------|------------|----------|-------------------------------------|----------------------------------|-------------|-----------|-----------|--------------|----------------|--------|-----------|-------|----------|-----------|----------|
| File Home Ins                       | ert Design                | Layout | References | Mailings | Review                              | View                             | Help        | Grammarly | Acrobat   | 🖓 Tell me wł | nat you want t | o do   |           |       |          |           |          |
| Cut                                 | Calibri (Body)<br>B I U - |        | A Aa →     | N = -    | - <sup>1</sup> = + <sup>1</sup> = + | <del>€</del> ≣ <b>→</b> ≣<br>^ ♪ | 2↓   ¶      | AaBbCcD   | AaBbCcD   | AaB          | AaBbCc         | AaBbCc | AaBbCcD   | АаВ   | AaBbCcD  |           |          |
| Paste 💉 Format Painter<br>Clipboard | в <u>г</u> <u></u>        | Font   | A + 2 +    | A. * E : |                                     | j≡ *   ≌<br>graph                |             |           | ¶ No Spac | Heading I    | Heading 2      |        | Heading 4 | Title | Subtitle | Subtle Em | Emphasis |
|                                     | Direct Formatting         |        |            |          |                                     |                                  | Styles Pane |           |           |              |                |        |           |       |          |           |          |

#### **Direct Formatting**

- Not accessible to any assistive technology such as screen readers
- Can't create a Table of Contents
- Can't create a navigation to different sections in a document
- Huge barriers!

#### **Styles Pane Formatting**

- Provide structure and make document accessible
- Easier to modify existing formatting
- Create and update a Table of Contents
- Quicker navigation to different sections in a document
- Retain document structure when export to PDF
- Accessible to any assistive technology like screen readers
- Save time and save lives!

### **Heading Styles**

Heading Styles (Heading 1 through Heading 6) in a logical sequence. Do not skip heading levels i.e. Heading 2 to Heading 4, headings should be in order.)

- Heading 1: Document title or main content heading/title (just one time only).
   Font size i.e. 20pt 18pt.
- Heading 2: Major section heading. Font size 18pt 16pt.
- Heading 3: Sub-section of the Heading 2. Font size 16pt 14pt
- Heading 4: Sub-section of the Heading 3, and so on, ending with Heading 6.
   Font size 14pt 12pt.
- Normal: Text or Paragraph. Font size 12pt or up.
- **Title** in Word Style won't recognize when converting to a PDF. Start with **Heading 1** for the document title.

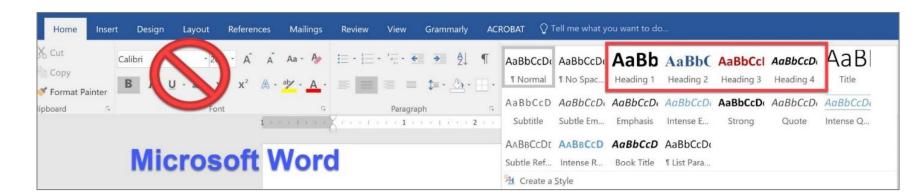

Headings are styles to give a document structure by category or topic.

Without headings, a person using assistive technology like a screen reader **cannot** navigate by sections, subsections, or scan section titles to understand the document structure.

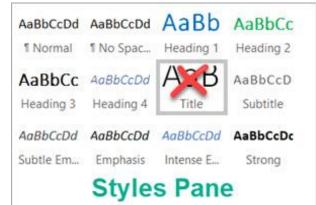

### **Heading and Paragraph**

Avoid making the heading style and paragraph in one section because it would cause the Table of Contents to automatically populate the long list of titles.

#### Universal Design Center

**Accessibility Statement:** As part of our commitment to excellence through diversity and inclusion, California State University, Northridge (CSUN) strives to ensure that campus communication and information technology is accessible to everyone.

**Universal Design Center Mission:** The UDC supports the campus community in their efforts to make it possible for individuals to learn, communicate, and share via information and communication technology. One way we do this is by assisting the campus community to ensure their information and communication technology is interoperable, usable and accessible, so that individual learning and processing styles and/or physical characteristics are not barriers to access.

**Shared Campus Responsibility:** Everyone has a part in creating accessible and usable information. The responsibility of creating and maintaining accessible content falls to the entire campus community.

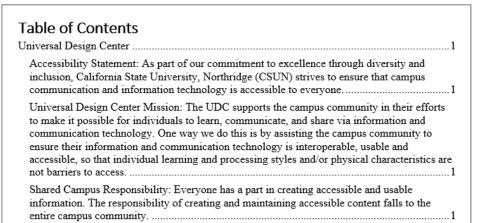

Make sure the heading style is listed on a single line and add the main content below the heading style in a normal paragraph.

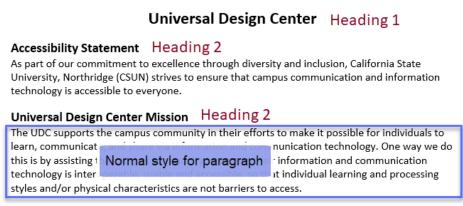

#### Shared Campus Responsibility Heading 2

Everyone has a part in creating accessible and usable information. The responsibility of creating and maintaining accessible content falls to the entire campus community.

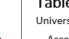

#### Table of Contents

| Universal Design Center         | 1 |
|---------------------------------|---|
| Accessibility Statement         | 1 |
| Universal Design Center Mission | 1 |
| Shared Campus Responsibility    | 1 |
|                                 |   |

# Heading 1 – Modify Style

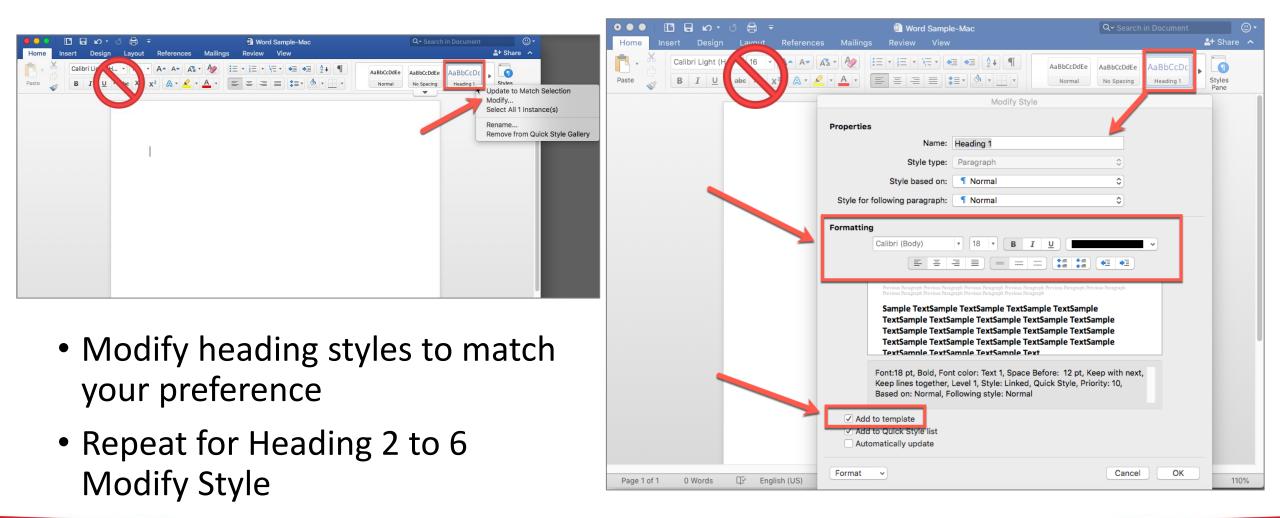

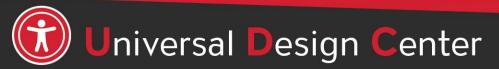

csun.edu/udc

### **Apply Heading 1 to Document Title**

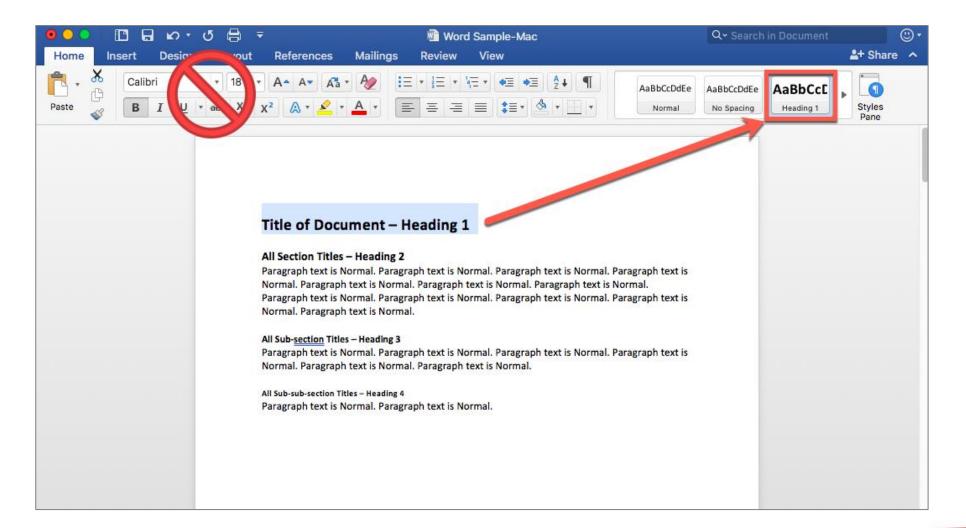

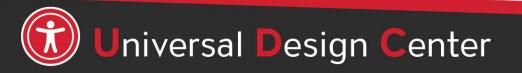

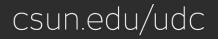

# Apply Heading 2 to all Section Title

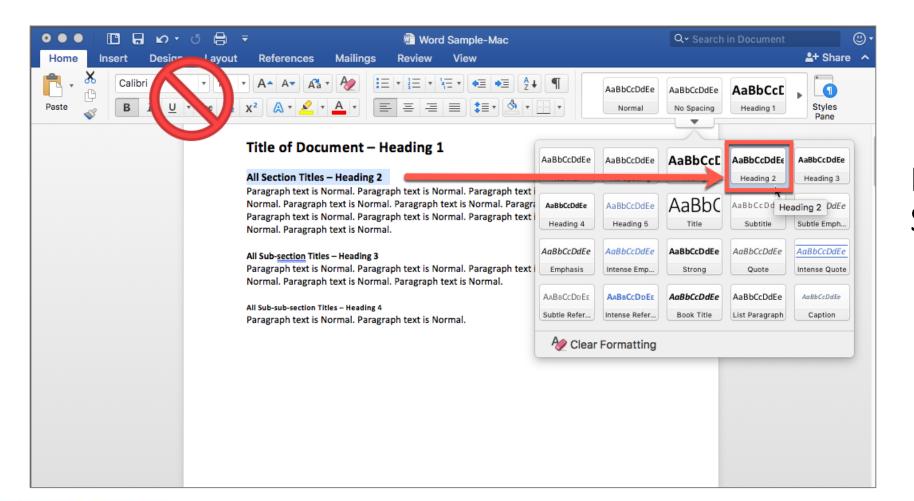

### Repeat for Heading 3 Sub-section Titles, etc.

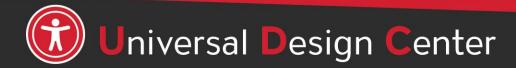

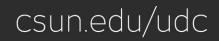

# Update [Style Name] to Match Selection

If you have text in your document that already has a style applied, you can change the formatting of that text and apply it to the style in the **Styles Pane/Gallery**.

- 1. Select text in your document that has direct formatting style, such as **Heading 1**. For example, change the point size for the Heading 1 style from 30 points to 24 points.
- 2. On the **Home** tab, in the **Styles Pane** group, select **Heading 1** arrow down, select "**Update to Match Selection**."
- 3. All text with the style that you changed will automatically change to match the new style that you selected.

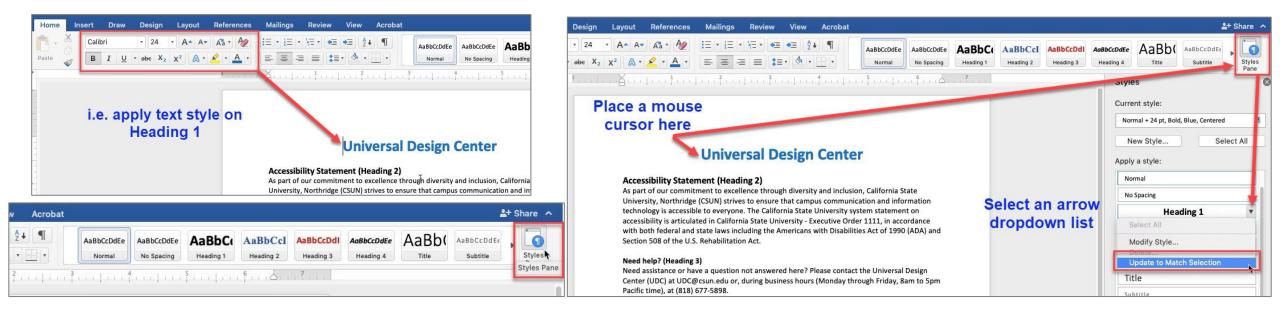

# Heading Styles Spice Up with Background Color

OPTIONAL: Instead of plain heading styles, adding background color to spice up a new look. Be sure to check the **color contrast** is sufficient for those who have color deficiencies.

Select Heading 2 background color using paint bucket icon then select Update to Match Selection.

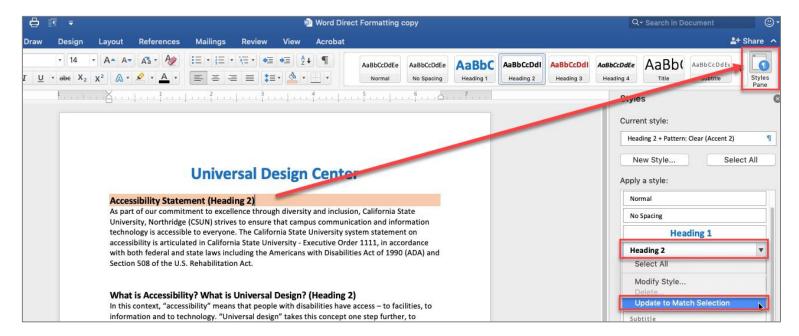

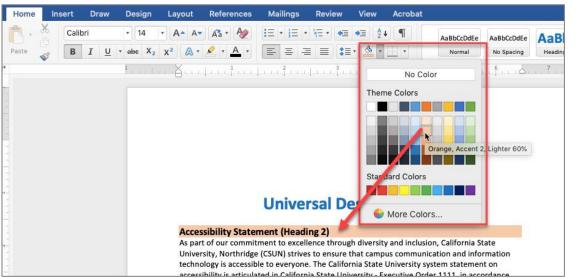

#### Universal Design Center (Styles Formatting)

#### Accessibility Statement (Heading 2)

As part of our commitment to excellence through diversity and inclusion, California State University, Northridge (CSUN) strives to ensure that campus communication and information technology is accessible to everyone. The California State University system statement on | accessibility is articulated in California State University - Executive Order 1111, in accordance with both federal and state laws including the Americans with Disabilities Act of 1990 (ADA) and Section 508 of the U.S. Rehabilitation Act.

#### Need help? (Heading 3)

Need assistance or have a question not answered here? Please contact the Universal Design Center (UDC) at UDC@csun.edu or, during business hours (Monday through Friday, 8am to 5pm Pacific time), at (818) 677-5898.

#### What is Accessibility? What is Universal Design? (Heading 2)

In this context, "accessibility" means that people with disabilities have access – to facilities, to information and to technology. "Universal design" takes this concept one step further, to ensure that everyone can perceive, understand, engage, navigate and interact regardless of ability or preference.

#### Universal Design Center Mission (Heading 2)

The UDC supports the campus community in their efforts to make it possible for individuals to learn, communicate, and share via information and communication technology. One way we do

### **Heading Styles with Border Line**

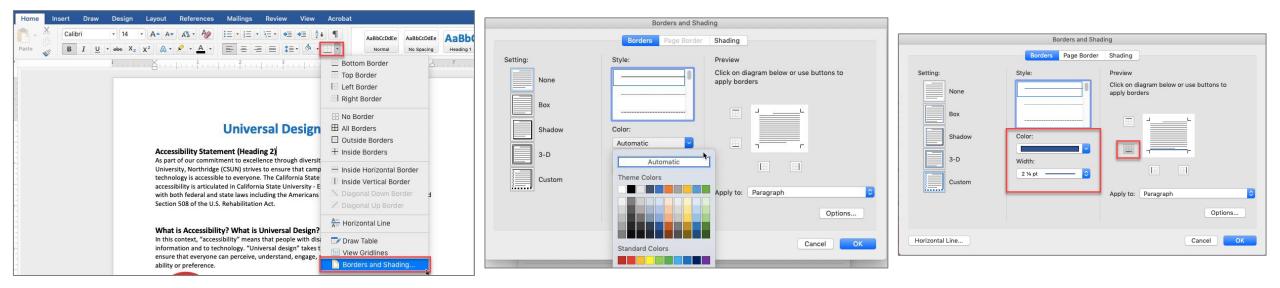

Select Heading 2 border line style, color and width then select Update to Match Selection.

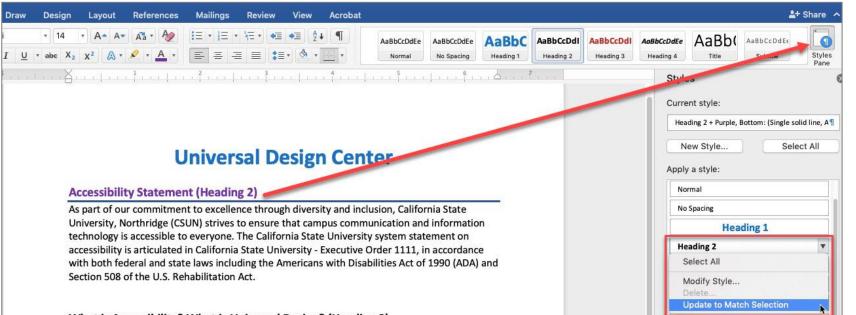

What is Accessibility? What is Universal Design? (Heading 2)

# How to show all Styles Pane in Word?

#### Windows

On the Home tab, select the **Styles** Dialog Box Launcher, and then select **Options**. Under **Select styles to show**, select **All styles**. **All styles** are displayed in the **Styles** task **pane**.

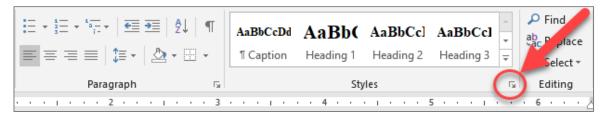

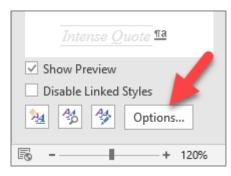

| Style Pane Options                                                                                                    | ?            | $\times$ |
|----------------------------------------------------------------------------------------------------|--------------|----------|
| Select styles to show:                                                                                                    |              |          |
| All styles                                                                                                    |              | $\sim$   |
| S <u>e</u> lect how list is sorted:                                                                                                    |              |          |
| As Recommended                                                                                                    |              | $\sim$   |
| Select formatting to show as styles:<br><u>P</u> aragraph level formatting<br>F <u>o</u> nt formatting<br><u>B</u> ullet and numbering formatting        |              |          |
| Select how built-in style names are shown<br>Sho <u>w</u> next heading when previous level is us<br><u>H</u> ide built-in name when alternate name exist |              |          |
| Only in this document O New documents base                                                                                                    | ed on this t | emplate  |

#### Mac

On the Home tab, select the **Styles Pane** box. Under **List**, select **All styles**.

|                                | AaBbCcDdEe | AaBbCcDdEe | AaBbCcDc  | AaBbCcDdEe |                |
|--------------------------------|------------|------------|-----------|------------|----------------|
| ਙ`ਙ`≡` <b>≋</b> ™ <u>®</u> ™⊡▼ | Normal     | No Spacing | Heading 1 | Heading 2  | Styles<br>Pane |

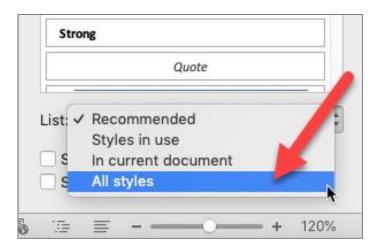

# **View – Navigation Pane**

The quickest way to check a document's heading structure is to open the Navigation Pane

- View tab
- Select Navigation Pane
- Expanding the headings

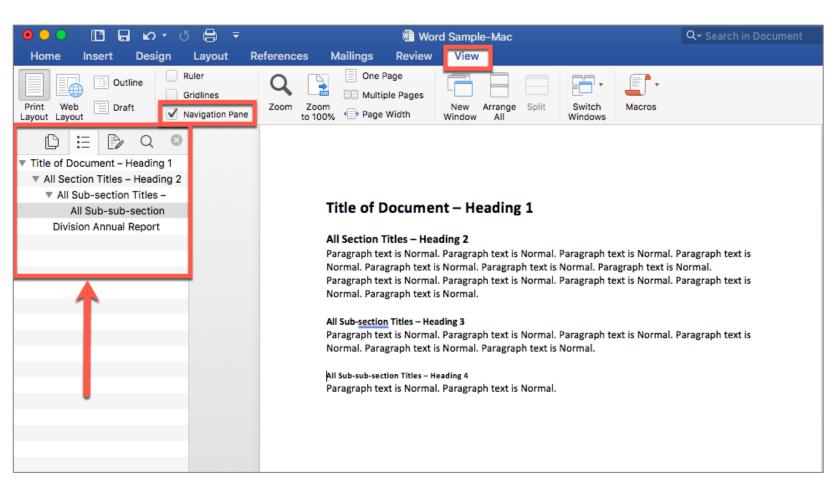

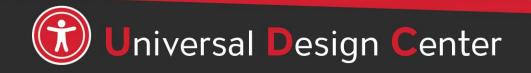

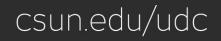

### Styles – Normal, Modify Style

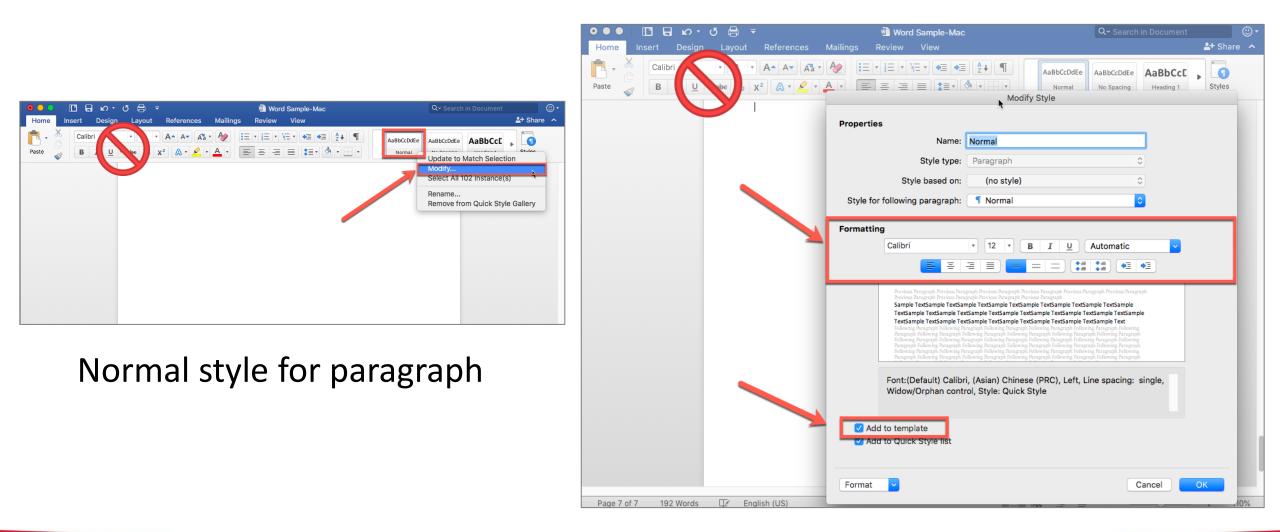

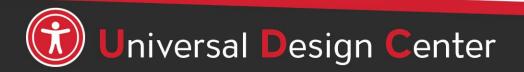

csun.edu/udc

# **Styles for formatting**

**Bold** and *Italics* icons in the "Font" block are ignored by screen readers.

- Use **Strong** (instead of Bold) to indicate importance.
- Use **Emphasis** (instead of Italics) to indicate vocal stress.
- Avoid <u>underlining</u> text. Underlining is interpreted by screen readers and people with low vision as linked text.
  - Use Strong instead of underlining.

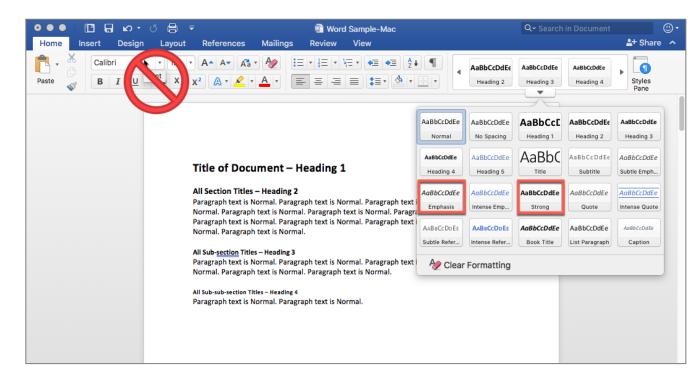

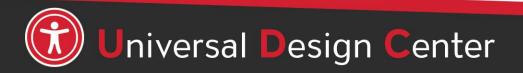

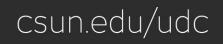

### Lists

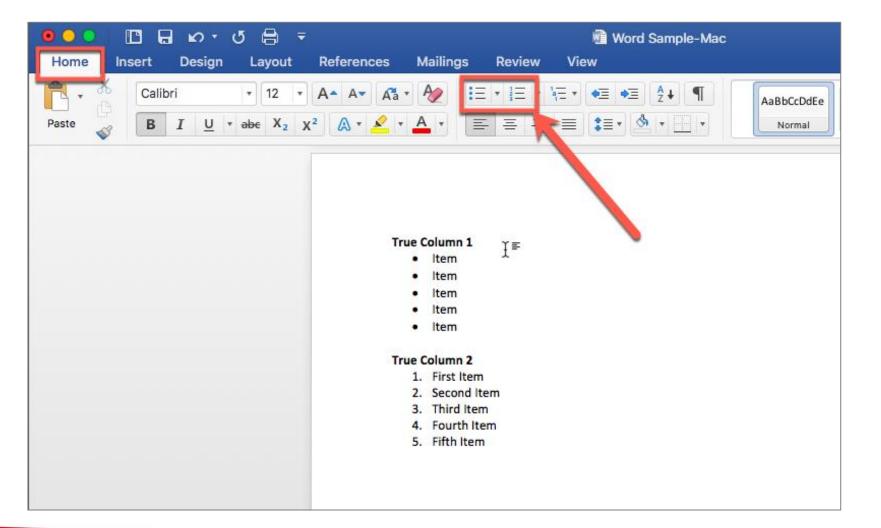

- Use the bulleted or numbered list formatting tool.
- Screen readers can read the number of items in a list before it begins to read the items.

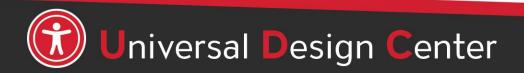

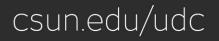

### Columns

- If you want to make columns, format them as columns. Screen readers can read the content organized in columns.
- Do not put text on one line and use several tab stops to move it over. Screen readers will read it one line a time, not as columns.

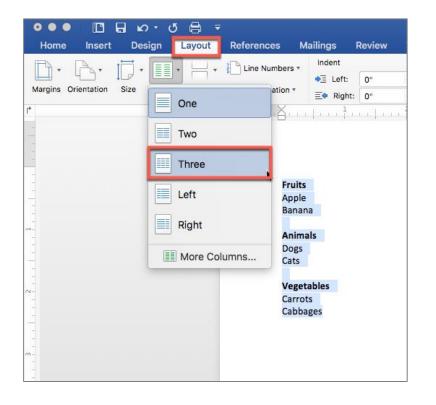

|           | ອ່ພະຜູ       | <u> </u> |                   |                       |        |      | 🕲 Word S                    | sample-  | Mac |          |                             |                |
|-----------|--------------|----------|-------------------|-----------------------|--------|------|-----------------------------|----------|-----|----------|-----------------------------|----------------|
| Insert    | Design       | Layout   | References        | Mailings              | Review | View |                             |          |     |          |                             |                |
| ientation | Size Columns | Breaks   | Line Numbers      | ♦∃ Left:<br>≡♦ Right: |        | Spac | Before: 0<br>After: 0       | pt<br>pt |     | Position | Wrap<br>Text                | Bring<br>Forwa |
|           |              |          |                   |                       |        |      |                             |          |     |          |                             |                |
|           |              |          | Fru<br>App<br>Ban |                       |        | De   | <b>nimals</b><br>ogs<br>ats |          |     |          | Vegeta<br>Carrots<br>Cabbag |                |
|           |              |          | App               | ole                   |        | De   | ogs                         |          |     |          | Carrots                     |                |

Optional: If you want to add line between the columns, select **More Columns**, checkbox **Line Between.** 

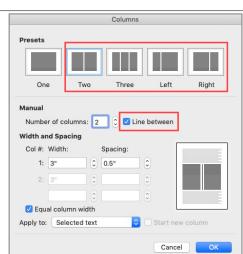

### **Text Boxes are Inaccessible**

Screen readers will not be read content that is in the text boxes. The best approach is to use borders and color background in Paragraph group instead of the text box.

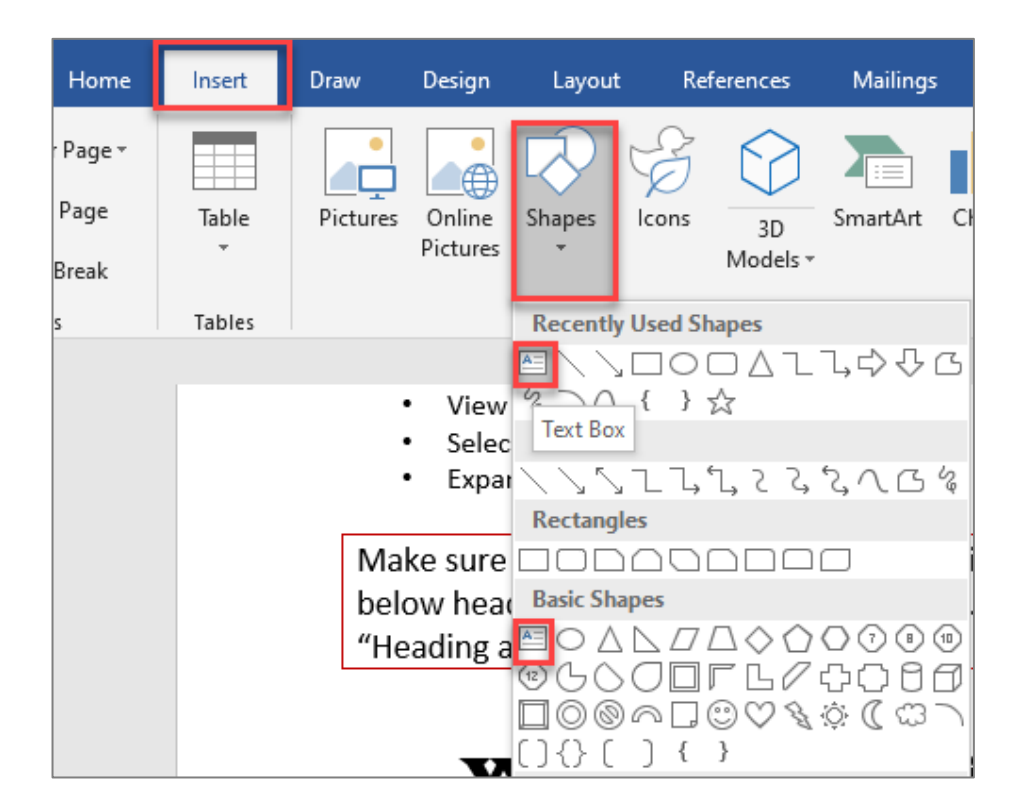

- Take the content out of the text box.
- Use ruler to adjust left and right indent.
- Paragraph Group, select Borders, Outside Borders and optional background color.

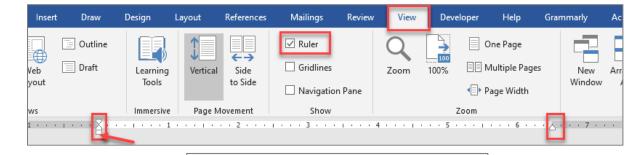

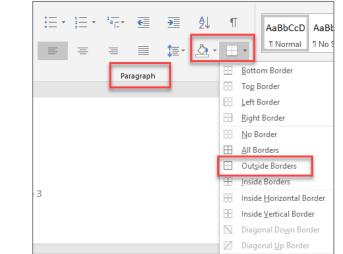

### **Avoid Extra Spaces**

- Screen readers will read blank or multiple spaces created using the space bar, empty line, empty tab, empty paragraphs or carriage returns as "Blank".
- This can be very irritating for someone using assistive technology to listen multiple blank characters and may assume they've reached the end of a document.

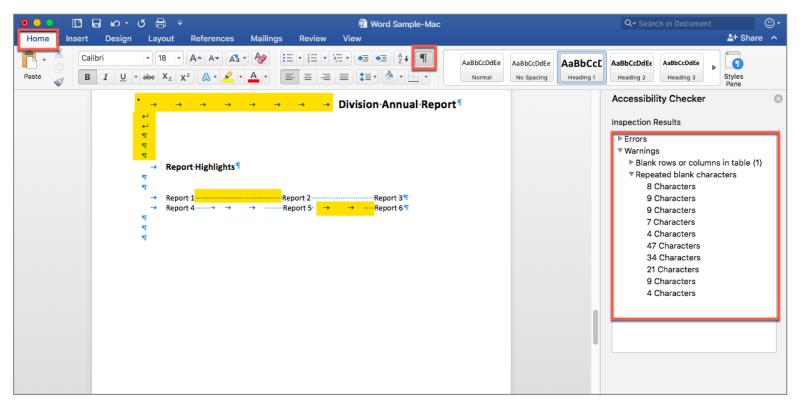

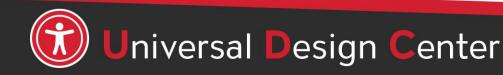

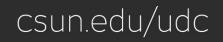

#### Accessibility Statement (Heading 2)

1

¶ ¶

9 9 9

¶ ¶

¶

¶

¶

¶

¶ ¶

 $\label{eq:sparses} As \end{tabular} as \end{tabular} as \end{tabular} as \end{tabular} and \end{tabular} and \end{tabu$ 

| Use Page Break instead of several |
|-----------------------------------|
| carriage Returns as "Blank"       |

Page 2

#### Need·help?·(Heading·3)¶

Need·assistance·or·have·a·question·not·answered·here?·Please·contact·the·Universal·Design· Center·(UDC)·at°UDC@csun.edu°or,·during·business·hours·(Monday·through·Friday,·8am·to·5pm·

### Use Page Break

Screen readers can read blank characters as "Blank". This can be very irritating, especially if there are multiple blank characters.

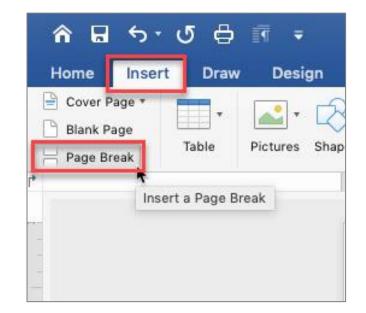

Word automatically adds a break at the end of each page. You can also insert a manual page break anytime you want to start a new page in your document.

- Put your cursor where you want one page to end and the next to begin
- Go to Insert > Page
   Break

# **Ruler Tab Marker**

To create three columns in one line, set ruler tab marker as shown.

- 1. Select paragraph marks "Show/hide"
- 2. View tab then select Ruler
- 3. Remove extra white spaces, tabs, and spacebars (keep one tab only)
- 4. Highlight selected text
- 5. Set ruler tab marker position at 2" for second column and 4" for third column

**Note:** You can also set **indentation** in lieu of a single tab marker.

| <u>Α</u> ·· | 2.1   | •    |    | 1 | •   |     | I   | •  |    | •  | 2  | •   |    | •  | I  |    | •   |     | 3  |    |    | •   | I  |   | • | 4 |
|-------------|-------|------|----|---|-----|-----|-----|----|----|----|----|-----|----|----|----|----|-----|-----|----|----|----|-----|----|---|---|---|
|             |       |      |    |   |     |     |     |    |    |    |    |     |    |    |    |    |     |     |    |    |    |     |    |   |   |   |
| 9:00        | - 10  | ):0  | 0  | k | (ey | 'no | te  |    |    |    | Ν  | /la | ta | do | or | R  | 00  | n   | ۱  |    |    |     |    |   |   |   |
| 10:0        | 0 - 1 | 11:( | 00 | 0 | Ger | ner | al  | Se | es | si | on | s   |    |    | Ν  | ١o | rtł | nri | dg | je | R  | lo  | on | n |   |   |
| 11:0        | 0 -1  | 2:0  | 0  | A | ۱nr | nua | I N | Лe | et | in | g  |     |    |    | ι  | Jn | iv  | er  | sa | ŀ  | Чa | all | Г  |   |   |   |
| 12:0        | 0 - 1 | 0:1  | 0  | L | un  | ch  | E   | Зо | ok | st | or | е   | Г  |    |    |    |     |     |    |    |    |     |    |   |   |   |
|             |       |      |    |   |     |     |     |    |    |    |    |     |    |    |    |    |     |     |    |    |    |     |    |   |   |   |
|             |       |      |    |   |     |     |     |    |    |    |    |     |    |    |    |    |     |     |    |    |    |     |    |   |   |   |

| Mail       | ings         | Revi    | ew         | Vie | w       | Acroba |
|------------|--------------|---------|------------|-----|---------|--------|
| <b>Ξ</b> • | <u> </u> Ξ • | a=<br>∎ | <b>•</b> Ξ | ♦≣  | A<br>Z↓ | P      |
| =          | = 3          |         | :≣         | - 3 | +       | T      |

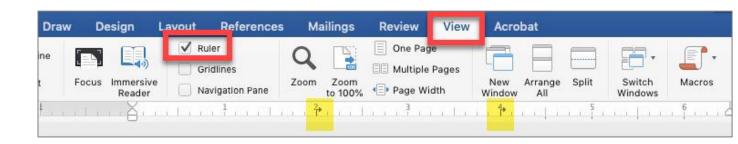

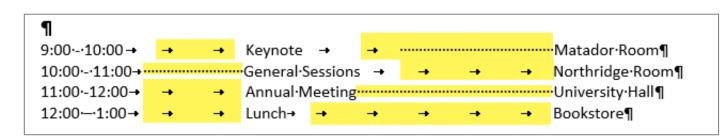

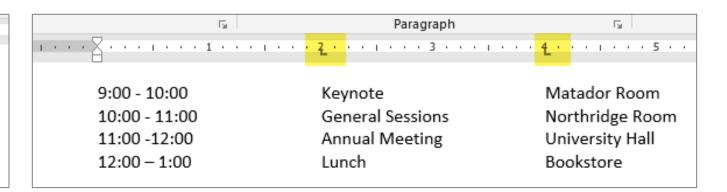

### Paragraph or Line Spacing

- Avoid creating blank lines to create spaces between text.
- Use line or paragraph space to increase or decrease the amount of space between headings and paragraphs.
- Heading levels space between a heading and the previous section's body text.

#### How many spaces BEFORE a paragraph?

As part of our commitment to excellence through diversity and inclusion, California State University, Northridge (CSUN) strives to ensure that campus communication and information technology is accessible to everyone.

#### How many spaces AFTER a paragraph?

#### **Universal Design Center (Heading 1)**

#### Accessibility Statement (Heading 2)

As part of our commitment to excellence through diversity and inclusion, California State University, Northridge (CSUN) strives to ensure that campus communication and information technology is accessible to everyone. The California State University system statement on accessibility is articulated in California State University - Executive Order 1111, in accordance with both federal and state laws including the Americans with Disabilities Act of 1990 (ADA) and Section 508 of the U.S. Rehabilitation Act.

#### Need help? (Heading 3)

Need assistance or have a question not answered here? Please contact the Universal Design Center (UDC) at UDC@csun.edu or, during business hours (Monday through Friday, 8am to 5pm Pacific time), at (818) 677-5898.

#### What is Accessibility? What is Universal Design? (Heading 2)

In this context, "accessibility" means that people with disabilities have access – to facilities, to information and to technology. "Universal design" takes this concept one step further, to ensure that everyone can perceive, understand, engage, navigate and interact regardless of ability or preference.

#### **Universal Design Center Mission (Heading 2)**

The UDC supports the campus community in their efforts to make it possible for individuals to learn, communicate, and share via information and communication technology. One way we do this is by assisting the campus community to ensure their information and communication technology is interoperable, usable and accessible, so that individual learning and processing styles and/or physical characteristics are not barriers to access.

The role of the UDC is to help CSUN implement business practices which enable the campus to meet policy standards under the Accessible Technology Initiative Coded Memoranda.

#### Shared Campus Responsibility (Heading 3)

Everyone has a part in creating accessible and usable information. The responsibility of creating and maintaining accessible content falls to the entire campus community.

# **Paragraph Spacing**

- On Styles Panel, select **Heading 2** and right-click to select **Modify**
- Format button to select Paragraph...
- Heading 2 set Before: 12pt and After: 6pt.
- Heading 3 set Before: 12pt and After: 6pt.
- Normal paragraph set Before: 0 pt and After: 18pt.

For example: If you increase spacing for Heading 2, it will increase spacing for the entire Heading 2.

|        | Font: (Default) +Headings (Calibri Light), 1<br>1, Space<br>Before: 2 pt, Keep with next, Keep lines |        |
|--------|----------------------------------------------------------------------------------------------------|--------|
| 🔽 Ad   | ld to template<br>Id to Quick Style list<br>tomatically update                                       |        |
| Format |                                                                                                    | Cancel |
| Font   |                                                                                                    |        |
| Paragi | raph                                                                                                 |        |
| Tabs   | . *                                                                                                  |        |
| Borde  | r                                                                                                    |        |
| Langu  | lage                                                                                                 |        |
| Frame  | a                                                                                                    |        |
|        | <b>v</b>                                                                                             | ET For |

|                                                            | Paragraph                                                                                                    |
|------------------------------------------------------------|----------------------------------------------------------------------------------------------------|
| - (                                                        | Indents and Spacing Line and Page Breaks                                                                                                    |
| General                                                    |                                                                                                    |
| Alignment:                                                 | Left 🗘                                                                                                    |
| Outline Level:                                             | Level 2 🗘                                                                                                    |
| Indentation                                                |                                                                                                    |
| Before text:                                               | 0" 0                                                                                                    |
| After text:                                                | O"         Special:         (none)         Special:         (none)         (none)< |
| Spacing<br>Before:<br>After:                               | 12 pt 0<br>6 pt 0<br>Line spacing: Single 0 At: 0                                                                                                    |
| Snap to grid     Previous Paragraph     Paragraph Previous | pace between paragraphs of the same style<br>d when document grid is defined<br>Previous Paragraph Previous Paragraph Previous Paragraph Previous Paragraph Previous Paragraph Previous Paragraph Previous Paragraph Previous Paragraph                                                                                                    |
| Accessibility Statem                                       | ent (Heading 2)<br>Following Paragraph Following Paragraph Following Paragraph Following Paragraph Following                                                                                                    |
|                                                            |                                                                                                    |
|                                                            | Paragraph Following Paragraph Following Paragraph Following Paragraph Following Paragraph                                                                                                    |

You can control the vertical space between the lines of text in your document by setting the line spacing.

- Select one or more paragraphs to update line spacing
- Go to **Home** > Paragraph section
- Select Line Spacing Options
- Enter how much spacing before and/or after vertical space lines

of text

#### How many spaces BEFORE a paragraph?

As part of our commitment to excellence through diversity and inclusion, California State University, Northridge (CSUN) strives to ensure that campus communication and information technology is accessible to everyone.

#### How many spaces AFTER a paragraph?

# Line Spacing in a portion of the document

| N Indents and Spacing Line and Page Breaks                                                                                                    |
|----------------------------------------------------------------------------------------------------|
| General                                                                                                    |
| Alignment: Left 📀                                                                                                    |
| Outline Level: Body Text ᅌ 🗌 Collapsed by default                                                                                                    |
|                                                                                                    |
| Indentation                                                                                                    |
|                                                                                                    |
| Left: 0" C<br>Special: (none) Special: C                                                                                                    |
| Right: 0"                                                                                                    |
| Spacing<br>Before: 0 pt 0<br>After: 0 pt 0<br>Line spacing: Single 0 At: 0                                                                                                    |
|                                                                                                    |
| Don't add space between paragraphs of the same style Snap to grid when document grid is defined                                                                                                    |
|                                                                                                    |
| Previous Paragraph Previous Paragraph Previous Para |
| Sample Text Sample Text Sample |
| Following Paragraph Following Paragraph Following Paragraph Following Paragraph Following Paragraph Following<br>Paragraph Following Paragraph Following Paragraph Following Paragraph Following Paragraph Following Paragraph Following                                                                                                    |
|                                                                                                    |
| Tabs Set As Default Cancel OK                                                                                                    |
|                                                                                                    |

#### Universal Design Center

#### Accessibility-Statement-(Heading-2)¶

As·part-of-our-commitment-to-excellence-through-diversity-and-inclusion, California-State-University, Northridge-(CSUN)-strives-to-ensure-that-campus-communication-and-informationtechnology-is-accessible-to-everyone.-The-California-State-University-system-statement-onaccessibility-is-articulated-in°California-State-University--Executive-Order-1111,-in-accordancewith-both-federal-and-state-laws-including-the-Americans-with-Disabilities-Act-of-1990-(ADA)-and-Section-508-of-the-U.S.-Rehabilitation-Act.¶

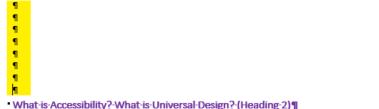

#### In-this-context, "accessibility" means-that-people-with-disabilities-have-access—to-facilities,-to-

In-this-context, "accessibility" means-that-people-with-disabilities-have-access—to-facilities, to information-and-to-technology. "Universal-design" "takes-this-concept-one-step-further, toensure-that-everyone-can-perceive, understand, engage, navigate-and-interact-regardless-ofability-or-preference.¶

#### Universal-Design-Center-Mission-(Heading-2)¶

The-UDC-supports-the-campus-community-in-their-efforts-to-make-it-possible-for-individuals-tolearn, communicate, and-share-via-information-and-communication-technology. One-way-we-dothis-is-by-assisting-the-campus-community-to-ensure-their-information-and-communicationtechnology-is-interoperable, usable-and-accessible, so-that-individual-learning-and-processingstyles-and/or-physical-characteristics-are-not-barriers-to-access.¶ The-role-of-the-UDC-is-to-help-CSUN-implement-business-practices-which-enable-the-campus-tomeet-policy-standards-under-the<sup>9</sup>Accessible-Technology-Initiative-Coded-Memoranda.¶

1¶

#### Screen readers can read blank characters as "Blank". This can be very irritating, especially if there are multiple blank characters.

#### Shared-Campus-Responsibility-(Heading-3)¶

 $\label{eq:content} Every one-has-a-part-in-creating-accessible-and-usable-information. The-responsibility-of-creating-and-maintaining-accessible-content-falls-to-the-entire-campus-community. \P$ 

### **Returns as "Blank" vs Line Spacing**

#### Universal Design Center ¶

#### Accessibility Statement (Heading 2)

As·part·of·our·commitment·to·excellence·through·diversity·and·incle University,·Northridge·(CSUN)·strives·to·ensure·that·campus·commit technology·is·accessible·to·everyone.·The·California·State·University accessibility·is·articulated·in°California·State·University·-·Executive·C with·both·federal·and·state·laws·including·the·Americans·with·Disab Section·508·of·the·U.S.·Rehabilitation·Act 1

#### First, remove extra blanks. Second, place a mouse cursor at the end paragraph

| A       | ≣∍≣∣⊉↓∣¶∣/                  |           |                                               |                    |
|---------|-----------------------------|-----------|-----------------------------------------------|--------------------|
|         |                             | Normal    | e <b>rsal·Design</b> '<br>ith·disabilities·ha | Spacing -          |
| Para V  | 1.0                         |           | takes∙this•concep                             | <u>B</u> efore:    |
|         | 1.15                        |           | gage, navigate a                              | A <u>f</u> ter:    |
|         | 1.5                         |           |                                               | Don't              |
| •       | 2.0                         |           |                                               | Preview            |
| Acc     | 2.5                         | N         |                                               | Previou<br>Previou |
| As•pai  | 3.0                         | V         |                                               | As part            |
| Unive   | Line Spacing Option         | s         |                                               | accessi            |
| techn 🛓 | Add Space <u>B</u> efore Pa | aragraph  | eading·2)¶                                    |                    |
| acces:  | Remove Space <u>A</u> fter  | Paragraph | efforts·to·make·it                            |                    |
|         |                             |           | -                                             | Tabs               |

Indents and Spacing Line and Page Breaks General Alignment: Left Outline level: Body Text  $\sim$ Collapsed by default Indentation Left: Special: By:  $\sim$ (none) Mirror indents 0 pt 📫 Line spacing: At: 100 pt ≑ Single  $\sim$ t add space between paragraphs of the same style t of our commitment to excellence through diversity and inclusion. California State University idge (CSUN) strives to ensure that campus communication and information technology ne. The California State University syst

Set As Default

OK

Cancel

learn, communicate, and share via information and communication

this is by assisting the campus community to ensure their information and communication technology is interoperable, usable and accessible, so that individual learning and processing styles and/or physical characteristics are not barriers to access.

 $The \cdot role \cdot of \cdot the \cdot UDC \cdot is \cdot to \cdot help \cdot CSUN \cdot implement \cdot business \cdot practices \cdot which \cdot enable \cdot the \cdot campus \cdot to \cdot meet \cdot policy \cdot standards \cdot under \cdot the °Accessible \cdot Technology \cdot Initiative \cdot Coded \cdot Memoranda. \P$ 

### **Automatic Table of Contents**

### **Heading 1**

| Heading 2  | 1  |
|------------|----|
| Heading 3  | 3  |
| Heading 2  | 3  |
| Heading 31 | 0  |
| Heading 31 | 2  |
| Heading 31 | 6  |
| Heading 31 | 8  |
| Heading 21 | .9 |
|            |    |
| Heading 25 | 3  |

# Table of Contents

| Introduction                                                                                                    |
|----------------------------------------------------------------------------------------------------|
| Fundamental I:The 80/20 Rule                                                                                                    |
| Fundamental 2: Creating an External Brain       .19         Your External Brain       .21         Setting up your External Brain       .22         Emptying your Inbox       .29         Eliminating your To-Do List       .31         Hiring a Virtual Assistant       .35         Outsourcing Your Outsourcing       .43 |
| Fundamental 3: Customization                                                                                                    |
| Fundamental 4: Choose your own Workweek                                                                                                    |

# **Table of Contents**

- Headings structure will automatically populate a table of contents and provide accessible for screen readers rely on headings structure to navigate a page quickly.
- Adding Table of Contents to any documents or syllabus **over 8 pages** to make it easier for readers to go directly to a specific section in the document.

| Add Text * AB <sup>1</sup>           |                                                                             | Document                               | A Search in Document                                                  |
|--------------------------------------|-----------------------------------------------------------------------------|----------------------------------------|-----------------------------------------------------------------------|
|                                      | Home Insert Design Layout F                                                 | References Mailings Review View        |                                                                       |
| tomatic Table of Contents<br>Classic | Add Text * AB <sup>1</sup>                                                  |                                        | - Title S 🗘 📄 🥭 Update Table                                          |
| le of Contents                       | Table of Contents Contents                                                  | Show Notes Insert Citations Biblion    | agraphy * Insert Insert Table Cross-reference Mark Caption of Figures |
| ling 1ading 2                        | Table of I                                                                  | Contents                               | Table of Contents Options                                             |
| dung 2                               | Index Table of Contents Table                                               | e of Figures Table of Authorities      | Build table of contents from:                                         |
| Contemporary                         | Formats:                                                                    |                                        | Styles                                                                |
| of Contents                          | From template<br>Traditional                                                | Heading 11<br>Heading 23<br>Heading 35 | Available styles: TOC level:                                          |
| <u>51</u>                            | Classic                                                                     | neading 5                              | ✓ Heading 1                                                           |
| 23                                   | Contemporary<br>Modern                                                      |                                        | ✓ Heading 2 2                                                         |
|                                      | Formal                                                                      |                                        | ✓ Heading 3 3                                                         |
| Formal                               | Simple                                                                      |                                        |                                                                       |
| of Contents                          |                                                                             |                                        | Heading 4                                                             |
| IG 1                                 | Show levels: 3                                                              |                                        | Heading 5                                                             |
| vo 2                                 |                                                                             |                                        | Heading 6                                                             |
|                                      | <ul> <li>✓ Show page numbers</li> <li>✓ Right align page numbers</li> </ul> | Tab leader:                            |                                                                       |
| Modern                               |                                                                             |                                        | Table entry fields                                                    |
| of Contents                          |                                                                             |                                        | Reset Cancel OK                                                       |
| g1                                   | 1 Modify Options                                                            |                                        |                                                                       |
| g 2                                  | 1                                                                           |                                        |                                                                       |
|                                      |                                                                             | Cancel OK                              |                                                                       |
| Custom Table of Contents             |                                                                             |                                        |                                                                       |
| Remove Table of Contents             |                                                                             |                                        |                                                                       |

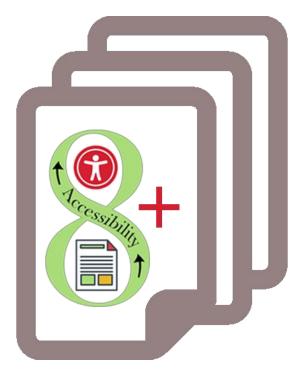

- Or Custom Table of Contents
- To change which heading level appear on TOC, select 'Options'
- Number each style in the order in the **Table of Contents**
- Select 'Ok' twice

### Image Alternative or Alt Text

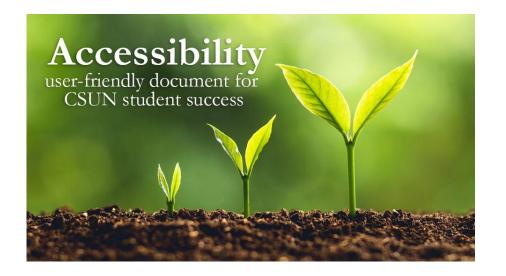

Screen readers and other AT announce that it's an "image" or "graphic", then read the alt text: "Three plants going through transformation with text quote Accessibility user-friendly document for CSUN student success."

- The purpose of Alt Text is to allow low vision or blind users who use text-to-speech assistive technologies (AT), such as screen readers, to understand the purpose of graphic images. Sighted users usually don't see alt text unless they use AT.
- Screen readers and other AT can't convert images into texts. So, when writing alt text, consider the following for images:
  - Describe the content and the purpose of the image clearly and concisely, in a phrase or a sentence or two. Keep alt text short 200 characters or less.
  - Image with text (for example, the CSUN wordmark) should include the words on the image.
  - "Image of...", "Photo of..." is not needed because screen readers and other AT announce that it's an "image" or "graphic".
  - When completing the alt text, use proper punctuation such as periods to indicate the end of the alt text. Without proper punctuation, some screen readers will run the alt text into the body text that follows and cause confusion to the user.
  - Don't insert hyperlinks in alt text because they are not clickable and can't create descriptive link text.

### How to Describe Images?

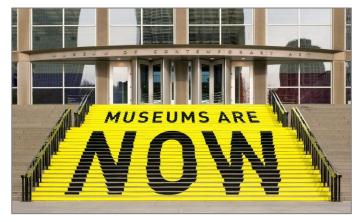

A stair chase leading up to an entryway is painted yellow with bold black text that reads museums are now.

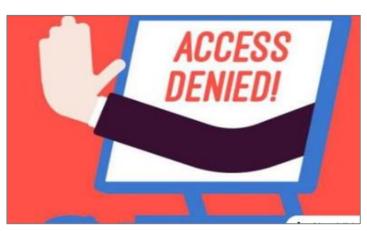

A hand reaches out of a computer screen giving the hand gesture for stop. The screen reads 'access denied!'

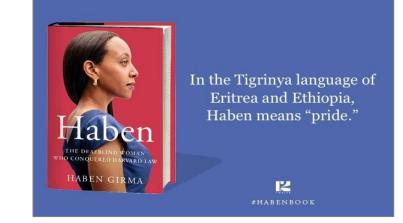

On the left is the book cover for Haben The Deafblind Woman Who Conquered Harvard Law, and on the right is the quote: "In the Tigrinya language of Eritrea and Ethiopia, Haben means 'pride.'"

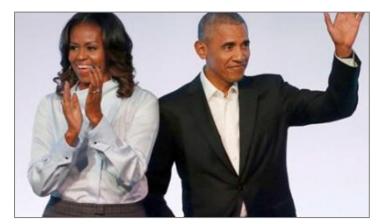

Michelle Obama claps and Barack waves.

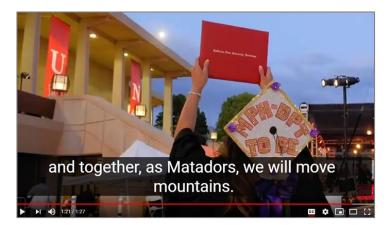

Student holds a diploma hardcover up in the air during CSUN commencement. Caption text "and together, as Matadors, we will move mountains."

### More examples of How to Describe Images

- Document Learning Tools: Describing images
- <u>How to Describe Images</u> (Art, Chemistry, Diagrams, Flow Charts, Formatting & Layout, Graphs, Maps, Mathematics, Page Layout, Tables, Text-only images)
- <u>Periodic Table of the Elements</u>
- UDC Best Practices for Describing Images

# What are Decorative Images?

- Conveys no information; does not provide meaningful information.
- Purely for visual effect.
- The horizontal line that divided the two sections.
- Line border image used as part of page design.
- Decorative images do not require a text alternative.
- Decorative images, lines, borders, or shapes ignore by assistive technologies, such as screen readers.

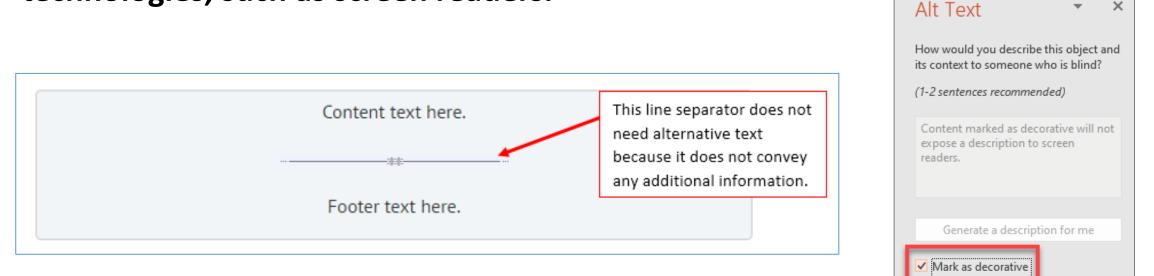

## **Image Captions**

- Captions are universal and accessible for everyone.
- Captions are read and visible to all users whether they use assistive technologies (AT) or not.
- Captions and alt text have different purposes.
  - **Captions** convey what's visible in the image.
  - Alt text describes the visual aspect of the image and should be brief.
- If captions and alt text are similar in their descriptions, alt text can be "Mark as decorative" to be ignored by the screen readers.
- **Don't repeat** the image's caption as the alt text. People don't need to hear the same information twice.

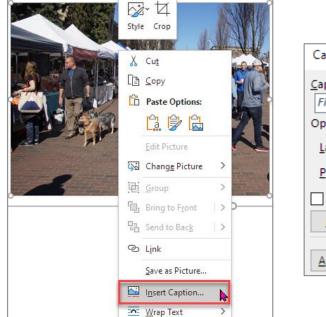

| Caption                       |       |                     | ?                | ×                  |  |  |
|-------------------------------|-------|---------------------|------------------|--------------------|--|--|
| Caption:                      |       |                     |                  |                    |  |  |
| Figure 1: A                   | crow  | d of people are wal | king and s       | hoppir             |  |  |
| Options                       |       |                     |                  |                    |  |  |
| <u>L</u> abel:                | Figur | e                   |                  | $\sim$             |  |  |
| Position: Below selected item |       |                     |                  |                    |  |  |
| Exclude label from caption    |       |                     |                  |                    |  |  |
| <u>N</u> ew Labe              | :l    | Delete Label        | N <u>u</u> mberi | l <u>u</u> mbering |  |  |
| <u>A</u> utoCaptio            | on    | OK                  | Can              | cel                |  |  |

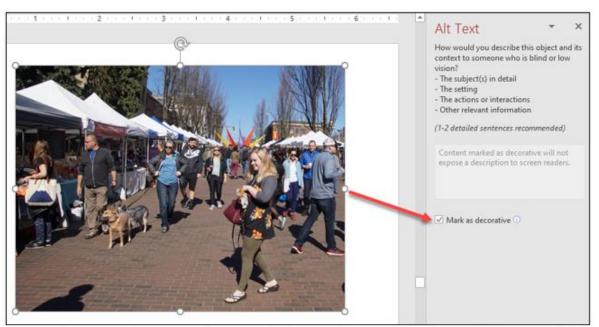

Figure 1: A crowd of people are walking and shopping at an outdoor market.

## **Office 365 - Adding Alt Text**

| <ul><li>Home</li></ul> | nsert Dra | Layout       | <b>⊋</b><br>References | Mailings | Word Direct Form<br>Review Vi | natting copy<br>iew Acrobat | Picture For | mat            | Q~ Search in Doc | ur | Alt Text                                                                                              | 0    |
|------------------------|-----------|--------------|------------------------|----------|-------------------------------|-----------------------------|-------------|----------------|------------------|----|----------------------------------------------------------------------------------------------------|------|
| Remove<br>Background   |           | Transparency | Quick<br>Styles        | -        | Alt<br>Text<br>Arrange        | Crop 2.                     | 46" ‡ _     | Format<br>Pane |                  |    | How would you describe this object<br>context to someone who is blind?<br>(1-2 sentences recommended) |      |
|                        |           |              |                        |          |                               |                             |             |                |                  |    | Describe th<br>image                                                                                  | e    |
|                        |           |              |                        | <b>P</b> |                               |                             |             |                |                  |    | Mark as decorative                                                                                    |      |
|                        |           |              |                        | 6        |                               |                             |             |                |                  |    | Generate a description for                                                                            | r me |

Select the image, select **Picture Format** tab, then **Alt Text**.

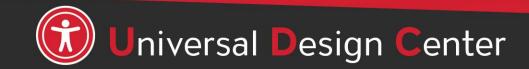

csun.edu/udc

## **Office 2016 – Adding Alt Text**

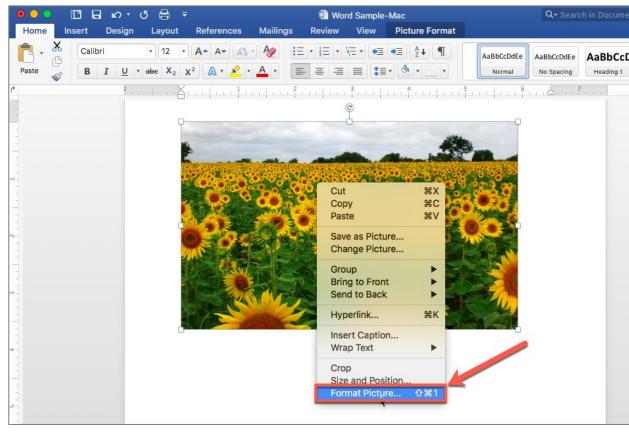

| <b>)</b> - | J 🖨   | ₹                   |              |              | W               | Word       | Sample- | Mac            | _              |               | Q~ Se          | arch in Do |
|------------|-------|---------------------|--------------|--------------|-----------------|------------|---------|----------------|----------------|---------------|----------------|------------|
| sign       | Layo  | ut R                | eferences    | Mailing      | s Rev           | iew        | View    | Picture Format |                |               |                |            |
| tions      | Color | Artistic<br>Effects | Transparency | ]⊒(<br> 2] • | Quick<br>Styles | 🖍 י<br>🏹 י | Arrange |                | 3.67"<br>5.94" |               | Format<br>Pane |            |
| 1 ,        |       | 4.                  | 1            |              | 2               |            |         | 4              | 5              | ·   · · · · · |                | 7          |

Option 1: Mouse right-click Format Picture Option 2: Select a picture, Picture Format tab, Format Pane, Alt Text

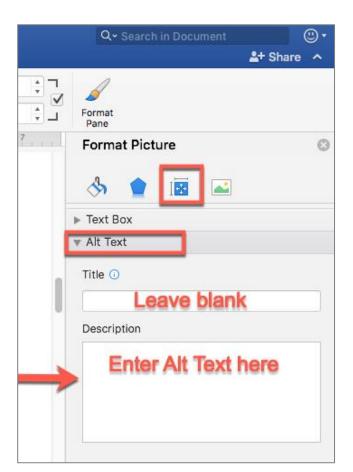

## **Descriptive Link Text, 1 of 2**

### Not Accessible – vague and redundant

#### **CSUN News**

#### **CSUN Honors Four Exceptional Graduate Students for Thesis and Project Work**

CSUN's Division of Academic Affairs has selected four exceptional CSUN graduate students as the winners of the 2020 Distinguished Thesis/Graduate Project Competition, with each receiving a \$1,000 award and recognition from the university. <u>Read more.</u>

#### CSUN Team to Tap into Power of Inouye Telescope to Study Sun's Atmosphere

With the aid of a telescope in Hawaii, a team of professors at California State University, Northridge hope to solve some of the mysteries found in the sun's atmosphere, information that could help us better understand the impact of solar flares, as well as what is happening with other stars in our solar system. <u>Read more.</u>

#### Minimizing the COVID Slide During the Summer

In response to the COVID-19 pandemic, schools across the nation transitioned to meeting online. Given the abruptness of the transition and lack of preparation parents had in becoming in-home teachers' aides, many parents and educators are worried about a "COVID slide" or "COVID slowdown," where students fail to retain any new information learned before and during the pandemic — as well as over the summer, when students are not in school. Click here

### Accessible – descriptive and unique

#### **CSUN News**

#### **CSUN Honors Four Exceptional Graduate Students for Thesis and Project Work**

CSUN's Division of Academic Affairs has selected four exceptional CSUN graduate students as the winners of the 2020 Distinguished Thesis/Graduate Project Competition, with each receiving a \$1,000 award and recognition from the university. Learn more about CSUN's Four Exceptional Graduate Students.

#### CSUN Team to Tap into Power of Inouye Telescope to Study Sun's Atmosphere

With the aid of a telescope in Hawaii, a team of professors at California State University, Northridge hope to solve some of the mysteries found in the sun's atmosphere, information that could help us better understand the impact of solar flares, as well as what is happening with other stars in our solar system. Continue reading about CSUN's Astronomy Team.

#### Minimizing the COVID Slide During the Summer

In response to the COVID-19 pandemic, schools across the nation transitioned to meeting online. Given the abruptness of the transition and lack of preparation parents had in becoming in-home teachers' aides, many parents and educators are worried about a "COVID slide" or "COVID slowdown," where students fail to retain any new information learned before and during the pandemic — as well as over the summer, when students are not in school. Learn more about the "COVID Slide".

Screen readers read: "Read more, link" "Read more, link" "Click here, link"

Screen readers read: The content and link text then announce the word "link"

### Full URL text <a href="https://www.csun.edu/universal-design-center">https://www.csun.edu/universal-design-center</a>

(raw URL may not make sense to screen reader users or others, so make the link text descriptive i.e. Universal Design Center)

# **Descriptive Link Text, 2 of 2**

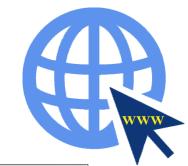

csun.edu/udc

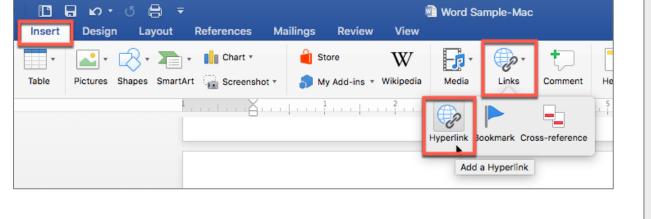

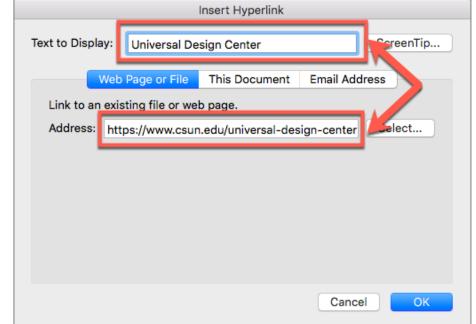

A presentation that is intended to be displayed electronically and in a printout, include the URL and a description in the link text. For example, "Universal Design Center (www.csun.edu/universal-design-center)."

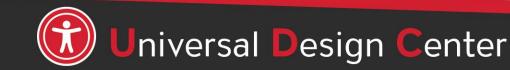

## **Image Position**

Text wrapping around an image, screen readers will skip it. To ensure screen readers do not skip over an image, the image needs to be on its own line "In Line with Text" or format them as 2 or 3 columns.

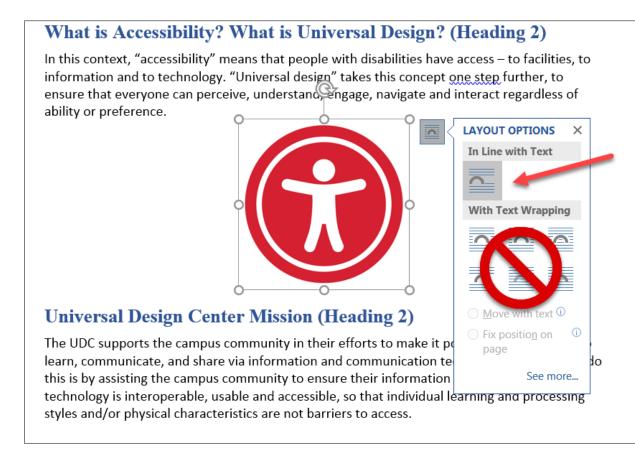

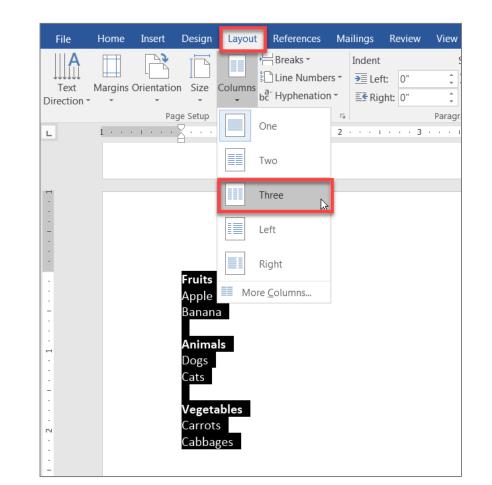

# **Complex Images**

Some images, such as graphs, charts or informative illustrations require fairly lengthy explanations to make them accessible. When this is the case, there are a few options:

- 1. Provide a brief alt text description of the image and a longer description within the text of the document. This may be helpful for others as well since some people have difficulty understanding charts and graphs.
- 2. Provide a brief alt text description of the image and create a section at the end of the document for long descriptions.
- 3. Provide a brief alt text description of the image and create a separate document with a long description of the image.

### Credit to Explore Access

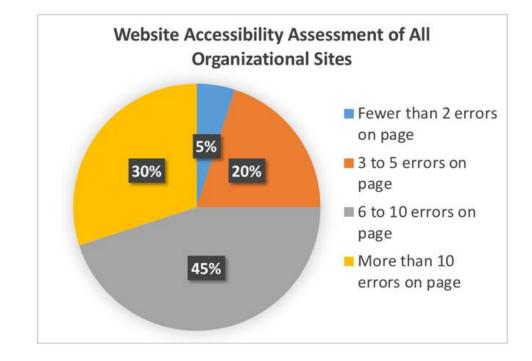

#### **Example of Option 1**

Chart 1. Website Accessibility Assessment of All Organizational Charts. Findings from the assessment indicate the following: 5% of organizational websites had fewer than 2 errors on the home page; 20% had 3 to 5 errors; 45% had 6 to 10 errors; and 30% had more than 10 errors on the home page.

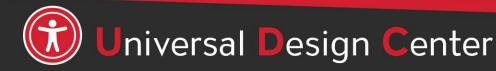

## csun.edu/udc

# **Art or SmartArt Shapes**

Often shapes are used behind text to create emphasis. Most screen readers will not identify shapes, and you will often split up your text in awkward ways to make it fit within the shape.

The example below exemplifies what **not** to do (notice how the reading order is impacted when a shape is moved to the background in order for the text to show on top)

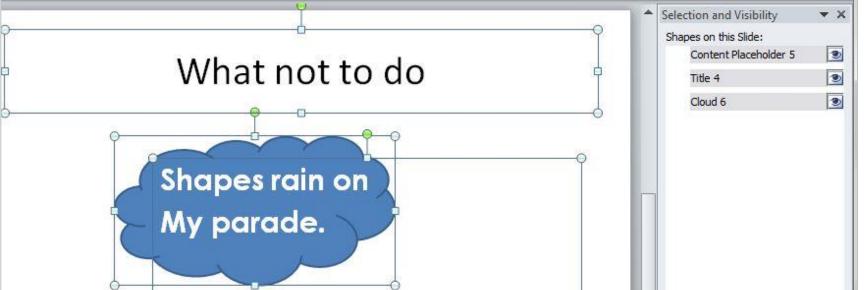

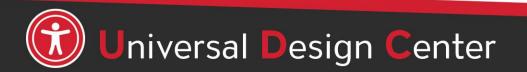

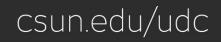

## **Art or SmartArt Shapes Workaround**

**Step 1:** Create stand-alone PowerPoint file for all Art Shapes (editable).

**Step 2:** Use Snaglt to capture Art Shapes (step 1) then copy an image into final slides (step 3)

**Step 3:** Create another PowerPoint file for final slides.

**Step 4:** Add Alt Text for an image (step 3)

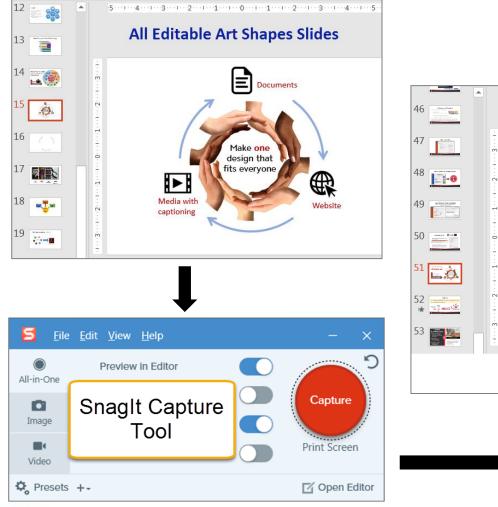

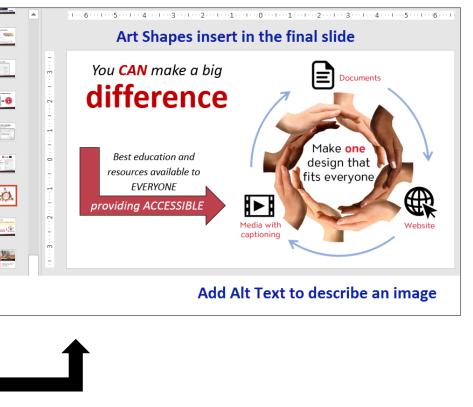

csun.edu/udc

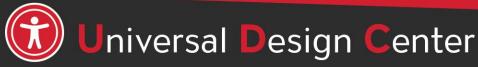

## Provide descriptions if using **color** to convey meaning

### Example 1: Inaccessible color highlights in red

May 11 to 17, 2019

**Example 1**: Accessible with a description

May 11 to 17, 2019\* (final exams)

### Example 2: Inaccessible table

| Assignments (overdue in red |
|-----------------------------|
| ntroduction                 |
| Chapter 1                   |

### Example 2: Accessible table

| Assignments  | Overdue |
|--------------|---------|
| Introduction | Yes     |
| Chapter 1    | No      |

### Example 3: Inaccessible color shape

Example: Refer to something using color alone

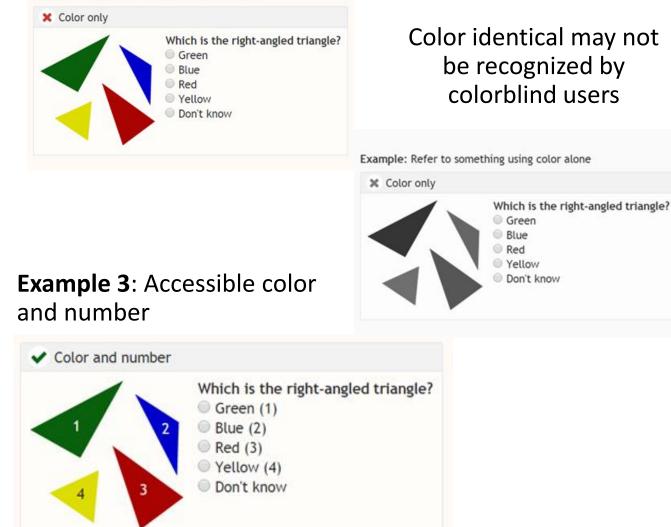

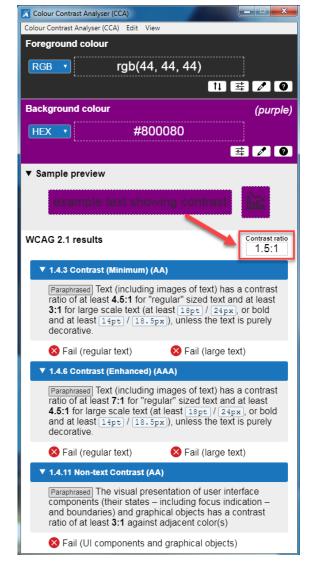

People who have low vision or colorblind could encounter some difficulty distinguishing text color from a background color if the contrast is insufficient contrast ratio 1.5:1.

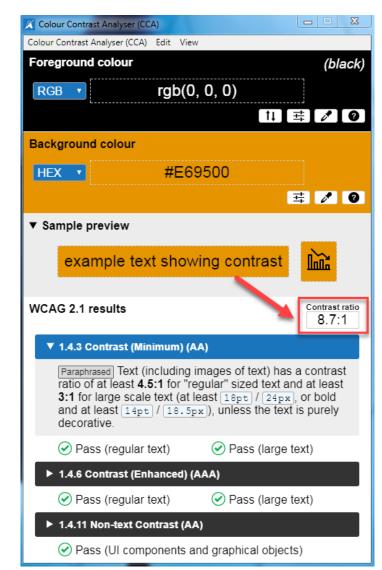

This example has a great color contrast ratio of 8.7:1. The contrast is sufficient for those who have color deficiencies

# **Check Color Contrast**

| Bad Examples          | Good Examples           |
|-----------------------|-------------------------|
| Red on black is bad   | Yellow on black is good |
| Blue on orange is bad | Black on orange is ok   |
| Red on green is bad   | White on green is good  |
| Grey on purple is bad | Aqua on purple is ok    |

- Download <u>Colour Contrast Analyser</u> onto your computer (PC/Mac) to ensure accessible contrast or use an online contrast checker from <u>WebAIM</u>.
- WCAG Level AA requires a contrast ratio of at least 4.5:1 for regular sized text (12 or 14 pt. font) and 3:1 for large text (18 pt. font).
- <u>Coblis Color Blindness Simulator</u>

## How to View Grayscale Document?

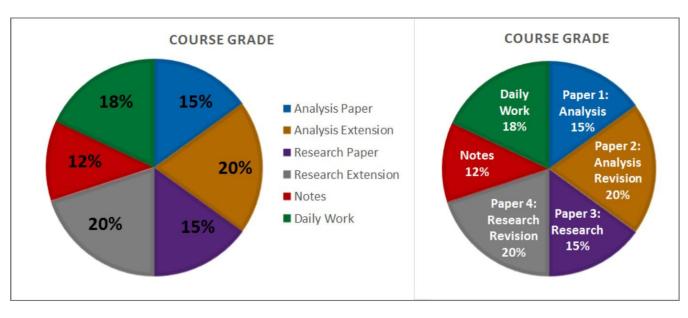

### Image courtesy of Accessible Syllabus

- Information and charts should never be conveyed through color alone.
- Color may not be recognized by colorblind users.
- Provide text descriptions for charts and graphics.
- <u>Charts & Accessibility by Penn State</u>

### To use color filters on Windows:

- Select Start > Settings > Ease of Access > Color filters.
- Switch on the toggle under Turn on color filters.

| 命 Home                      | Color filters                                                                                                    |
|-----------------------------|----------------------------------------------------------------------------------------------------|
| Find a setting              | Use color filters                                                                                                    |
| Ease of Access              | Turn on color filters Off                                                                                             |
| Vision                      | Allow the shortcut key to toggle filter on or off Press the Windows logo key # + Ctrl + C to toggle filter on or off. |
| Display                     | Select a color filter to see elements on the screen better O Inverted (reverse colors on the display)                 |
| Magnifier     Color filters | Grayscale     Grayscale inverted                                                                                      |

### To use color filters on Mac:

 On your Mac, choose Apple menu > System Preferences, select Accessibility, select Display, select "Use grayscale"

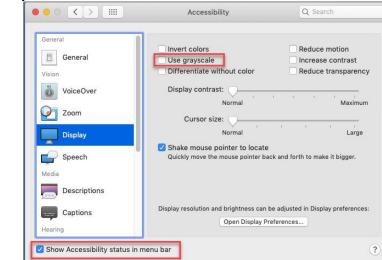

# **Tips for Creating Accessible Tables**

## Use Word's built-in to create Tables

- Create tables by inserting them. Avoid creating tables by drawing boxes and lines or by using tabs and spaces. Screen readers have difficulty understanding tables with odd cell sizes.
- Simple Data Tables only.
- Tables have a logical reading order from left to right, top to bottom.
- Tables are labeled with alternative text.
- Provide Title (i.e. Caption) and Summary before the Table.
- Use Table Tools editor to identify the different types of rows and columns such as **Header Row and First Column.**

## Keep your table simple

- Simple tables are easier to interpret for all students and screen readers.
- Avoid merging cells, split cells, no blank cells, as well as tables nested within a cell.
- Use tables to organize data not format information. Never use table for layout.
- The complex a table (merging cells, nesting multiple headings under one, adding blank lines, etc.) the worse it will be for accessibility.
- Sample of <u>Simple Tables vs. Complex Tables</u> by Penn State.

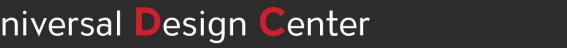

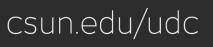

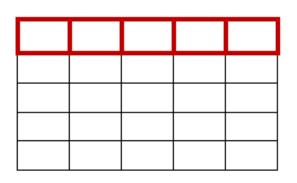

## Accessible grading scale in table vs non-table format

## Non-table format

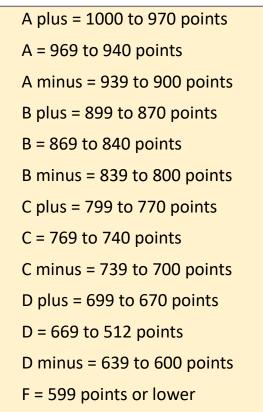

Different screen readers may read texts differently. The "+/-" may not be read out loud. Screen readers will read + symbol for plus but not - symbol. Screen readers do not know whether - symbol is minus, hyphen, dash, en dash or em dash. It is always a good practice to spell them out and spell out any abbreviations or make a reference to your abbreviation when used for the first time. Visit <u>Screen Readers: A Guide to Punctuation and Typographic</u> Symbols.

## **Table format**

| Grade   | Points              | Percentage   |
|---------|---------------------|--------------|
| A plus  | 960 to 1000         | 96 to 100%   |
| A       | 930 to 959          | 93 to 95%    |
| A minus | 900 to 929          | 90 to 92%    |
| B plus  | 860 to 899          | 86 to 89 %   |
| В       | 830 to 829          | 83 to 85%    |
| B minus | 800 to 829          | 80 to 82%    |
| C plus  | 760 to 799          | 76 to 79%    |
| С       | 730 to 759          | 73 to 75%    |
| C minus | 700 to 729          | 70 to 72%    |
| D plus  | 660 to 699          | 66 to 69%    |
| D       | 630 to 659          | 63 to 65%    |
| D minus | 600 to 629          | 60 to 62%    |
| F       | 599 points or lower | 59% or lower |

# Step 1: Insert - Table

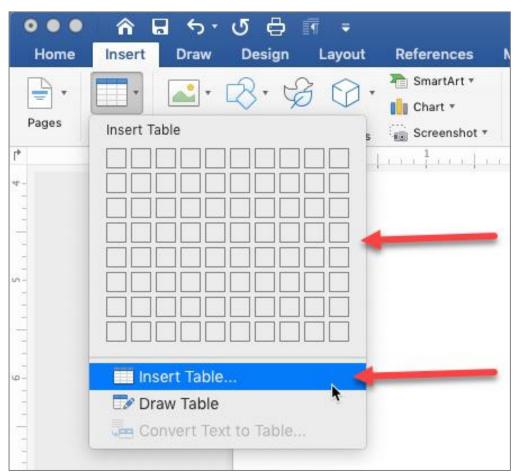

- Use tables to organize data not format information
- Create table headings
- Include table captions or brief description
  - Select Insert tab, then select Table
  - Select the number of rows and columns by highlighting the boxes on the grid.

csun.edu/udc

• Type in the table data

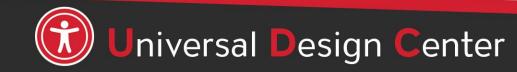

# **Step 2: Select Table Header Row**

A table header row contains column headings that provide context and aid navigation of the table. People who can't see the table can have column headings read aloud.

Example of Header Row

| Home       Insert       Draw       Design       Layout       References       Mailings       Review       View       Acrobat       Table Design       Layout         Image: Header Row       First Column       Image: Header Row       First Column       Image: Header Row       Image: Header Row </th |
|----------------------------------------------------------------------------------------------------|
| Total Row       Last Column         ✓ Banded Rows       Banded Columns                                                                                                    |
| ✓ Banded Rows       Banded Columns                                                                                                    |
| • 1 1 2 3 3 4 1 5 6 7                                                                                                    |
|                                                                                                    |

### Example of Header Row and First Column

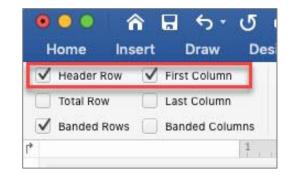

| Grade   | Points      | Percentage |
|---------|-------------|------------|
| A plus  | 960 to 1000 | 96 to 100% |
| А       | 930 to 959  | 93 to 95%  |
| A minus | 900 to 929  | 90 to 92%  |

Design Tales Headan David

#### Design Tab > Header Row and First Column

| Name      | Project | Presentation |
|-----------|---------|--------------|
| Student 1 | 95%     | 100%         |
| Student 2 | 90%     | 75%          |
| Student 3 | 60%     | 85%          |

## **Step 3: Repeat Header Rows**

- Highlight the first row
- Layout tab then select Repeat Header Rows

| Acı | robat  | Design     | Layout  |   | ♀ Tell      | me what you want to do    | R |
|-----|--------|------------|---------|---|-------------|---------------------------|---|
| =   |        | <u>A</u> ⊒ |         | - | A↓          | 🗈 Repeat Header Rows      |   |
| =   | =      | <br>Text   | Cell    |   | ∠ Ψ<br>Sort | 💼 Convert to Text         |   |
| =   |        | Direction  | Margins |   |             | $f_{\mathcal{X}}$ Formula |   |
|     | Alignm | ent        |         |   |             | Data                      |   |

When inserting a table at the bottom of a page in Word, the table break across two pages show **two repeating header rows as example** 

| Grade                                                        | Points                                               | Percentage                                       |
|--------------------------------------------------------------|------------------------------------------------------|--------------------------------------------------|
| A plus                                                       | 960 to 1000                                          | 96 to 100%                                       |
| A                                                            | 930 to 959                                           | 93 to 95%                                        |
| A minus                                                      | 900 to 929                                           | 90 to 92%                                        |
| B plus                                                       | 860 to 899                                           | 86 to 89 %                                       |
| В                                                            | 830 to 829                                           | 83 to 85%                                        |
| B minus                                                      | 800 to 829                                           | 80 to 82%                                        |
|                                                              |                                                      |                                                  |
| Grade                                                        | Points                                               | Percentare                                       |
|                                                              | <b>Points</b>                                        | Percentage                                       |
| C plus                                                       | 760 to 799                                           | 76 to 79%                                        |
| C plus<br>C                                                  |                                                      |                                                  |
| C plus<br>C<br>C minus                                       | 760 to 799<br>730 to 759<br>700 to 729               | 76 to 79%<br>73 to 75%<br>70 to 72%              |
| C plus<br>C<br>C minus<br>D plus                             | 760 to 799<br>730 to 759                             | 76 to 79%<br>73 to 75%                           |
| Grade<br>C plus<br>C<br>C minus<br>D plus<br>D<br>D<br>minus | 760 to 799<br>730 to 759<br>700 to 729<br>660 to 699 | 76 to 79%<br>73 to 75%<br>70 to 72%<br>66 to 69% |

## **Step 4: Table – Insert Caption**

Adding a caption or summary of your table is universal and accessible for everyone

- Select the table, then right click to select Insert Caption or
- Go to References tab, then select Insert Caption
- In the popup window, type the title of the table in the Caption textbox
- In the Label textbox, select Table
- Position textbox, select Above selected item then select OK

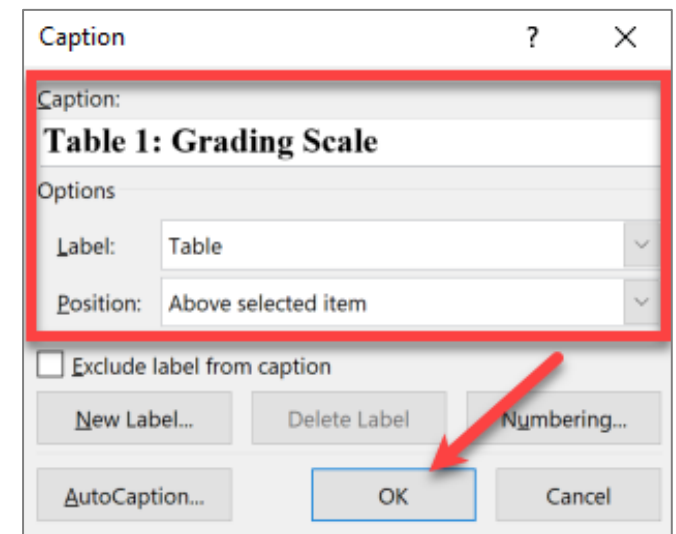

| Grade   | Points     |                  | Porcontago                      |          |
|---------|------------|------------------|---------------------------------|----------|
| A plus  | 960 to 100 | ፠                | Cu <u>t</u>                     |          |
| A       | 930 to 959 | Ē                | <u>С</u> ору                    |          |
| A minus | 900 to 929 | Ĉ                | Paste Options:                  |          |
| B plus  | 860 to 899 |                  | <b>^</b>                        |          |
| В       | 830 to 829 |                  |                                 |          |
| B minus | 800 to 829 |                  | Insert                          |          |
| C plus  | 760 to 799 | ×                | Delete <u>T</u> able            |          |
| с       | 730 to 759 | B₽               | Distribute Rows Eve <u>n</u> ly |          |
| C minus | 700 to 729 | Ħ                | Distribute Columns Evenly       |          |
| D plus  | 660 to 699 |                  |                                 |          |
| D       | 630 to 659 |                  | <u>B</u> order Styles           |          |
| D minus | 600 to 629 |                  | <u>A</u> utoFit                 | <u>۲</u> |
| F       | 599 points | <b>A</b><br>  11 | Text Direction                  |          |
|         |            | <u>.</u>         | Insert <u>C</u> aption          |          |
|         |            |                  | Table P <u>r</u> operties       | -        |
|         |            | \$⊃              | New Co <u>m</u> ment            |          |

| Grade   | Points      | Percentage |
|---------|-------------|------------|
| A plus  | 960 to 1000 | 96 to 100% |
| A       | 930 to 959  | 93 to 95%  |
| A minus | 900 to 929  | 90 to 92%  |
| B plus  | 860 to 899  | 86 to 89 % |
| В       | 830 to 829  | 83 to 85%  |
| B minus | 800 to 829  | 80 to 82%  |
| C plus  | 760 to 799  | 76 to 79%  |

## Alternative way without using Table (no header row)

To create three columns in 1 line, set Tab Stops (see previous slide):

- 1. If Paragraph settings is not available, click on Quick Access Toolbar, More Command to select Paragraph settings.
- 2. View tab then select Ruler
- 3. Select text to create tabs
- 4. Open Paragraph dialog
- 5. In the lower left of the Paragraph dialog is the button for Tabs
- 6. Clear All existing Tab Stops for the selected text
- 7. Set new Tab Stops

Avoid multiple tabs key, space bar, and blank lines, someone with assistive technology like screen readers will listen excess spaces and lines.

|                                      | Para                                                                         | igraph                                                                                                    |
|--------------------------------------|------------------------------------------------------------------------------|----------------------------------------------------------------------------------------------------|
|                                      | Indents and Spacing                                                          | Line and Page Breaks                                                                                                    |
| General                              |                                                                              |                                                                                                    |
| Alignment:                           | Left ᅌ                                                                       |                                                                                                    |
| Outline Level:                       | Body Text 📀 🗌 0                                                              | collapsed by default                                                                                                    |
|                                      |                                                                              |                                                                                                    |
| Indentation                          |                                                                              |                                                                                                    |
| Left:                                |                                                                              |                                                                                                    |
| Right:                               | 0" \$                                                                        | ecial: (none) ᅌ By:                                                                                                    |
| Mirror Inde                          |                                                                              |                                                                                                    |
|                                      |                                                                              | hen document grid is defined                                                                                                    |
|                                      |                                                                              |                                                                                                    |
| Spacing<br>Before:                   |                                                                              |                                                                                                    |
|                                      | Line spa                                                                     | cing: Single 📀 At:                                                                                                    |
| After:                               | 0 pt 🕄                                                                       |                                                                                                    |
|                                      | pace between paragrap                                                        |                                                                                                    |
| Snap to gri                          | d when document grid i                                                       | s defined                                                                                                    |
|                                      | Previous Paragraph Previous Paragrap<br>Paragraph Previous Paragraph Previou | n Previous Paragraph Previous Paragraph Previous<br>us Paragraph Previous Paragraph                                                                                     |
| 9:00 - 10:00 K<br>Following Paragrap | exote Matador Room<br>blowing Paragraph Following Paragra                    | oph Following Paragraph Following Paragraph Following                                                                                                    |
| Paragraph Follo<br>Following Pageon  | Following Paragraph Following Paragra                                        | Ang Paragraph Following Paragraph Following Paragraph<br>aph Following Paragraph Following Paragraph Following<br>Ang Paragraph Following Paragraph Following Paragraph |
|                                      |                                                                              |                                                                                                    |
|                                      |                                                                              |                                                                                                    |

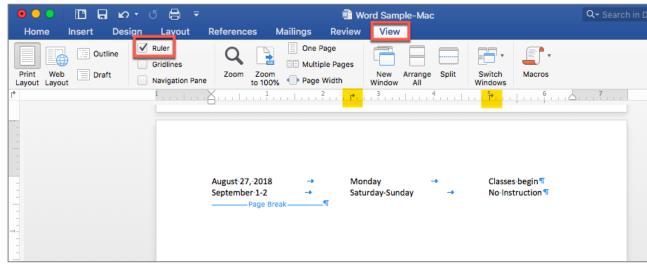

# **Table Color**

**Avoid** using color as the only means to convey information. For example, in the table below, the complete and incomplete items may appear the same to someone who is color blind:

| Project   | Due Date       | Completed |
|-----------|----------------|-----------|
| Project 1 | March 15, 2020 | X         |
| Project 2 | April 15, 2020 | X         |
| Project 3 | May 15, 2020   | X         |

A **better** option would be to provide another way of conveying information not just color alone:

| Project   | Due Date       | Completed |
|-----------|----------------|-----------|
| Project 1 | March 15, 2020 | N or No   |
| Project 2 | April 15, 2020 | Y or Yes  |
| Project 3 | May 15, 2020   | Y or Yes  |

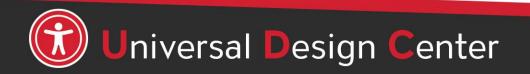

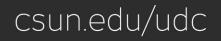

## Headers and Footers, 1 of 2

# Q: Should I included headers and footers in my document?

A: Headers and Footers are not always read immediately to screen reader users. However, if a screen reader user wants to look at the header there are methods for them to do that.

Headers and Footers can be used to hold document information but should **never** hold important document content such as filename, document owner etc.

| Header | CSUN. Universal<br>Design<br>Center                                                                                                    |
|--------|----------------------------------------------------------------------------------------------------|
|        | In this Tutorial  Links Links Columns Tables Images Links Links Links Links Links Columns Tables Links Links |
|        | Year         Headcount           2013         38310           2014         40131           2015         41548           2016         39916                                                                                                    |
| Footer |                                                                                                    |

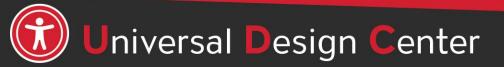

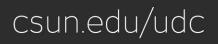

## Headers and Footers, 2 of 2

|                  | Blank                 |             |
|------------------|-----------------------|-------------|
| [Type here]      |                       |             |
|                  |                       |             |
|                  | Blank (Three Columns) |             |
| [Type here]      | [Type here]           | [Type here] |
|                  |                       |             |
|                  | Austin                |             |
| (Document table) |                       |             |
|                  |                       |             |
|                  | Badge                 |             |
|                  | [DOCUMENT TITLE]      |             |
|                  | Banded                |             |
|                  |                       |             |
|                  | [DOCUMENT TITLE]      |             |

- Insert tab
- Select Header or Footer
- Insert text or other document information
- Always include page numbers in the footer with the "Normal" style

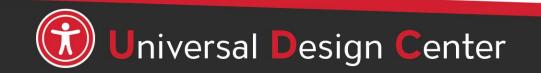

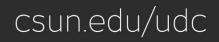

## **Word Accessibility Checker**

| Home          |              |                              |               |          | d Sample-N | Mac    |
|---------------|--------------|------------------------------|---------------|----------|------------|--------|
|               | Insert Desig | n Layout Referenc            | es Mailings   | Review   | View       |        |
| ABC           |              | 🖈 🕇 🏷                        | ]• 🏹 🗘        | <b>.</b> | +          | •      |
| Spelling & AB | Chock        | Language New Dele<br>Comment | ete Resolve 🏷 | Tracking | Reviewing  | Accept |
| L,            |              |                              | 1             |          | 3          | 4      |

The accessibility checker will identify certain accessibility issues:

- Headings that are not in logical order
- Images with no alt text
- Tables have the header box checked
- Tables that have merged cells or with empty cells
- Large numbers of repeated blank characters (spacebars, tabs, enters)

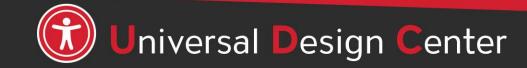

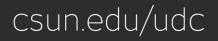

## **Check for Issues, Check Accessibility**

## Always use Word's built-in Accessibility Checker

### Repair Errors, Warnings and Tips

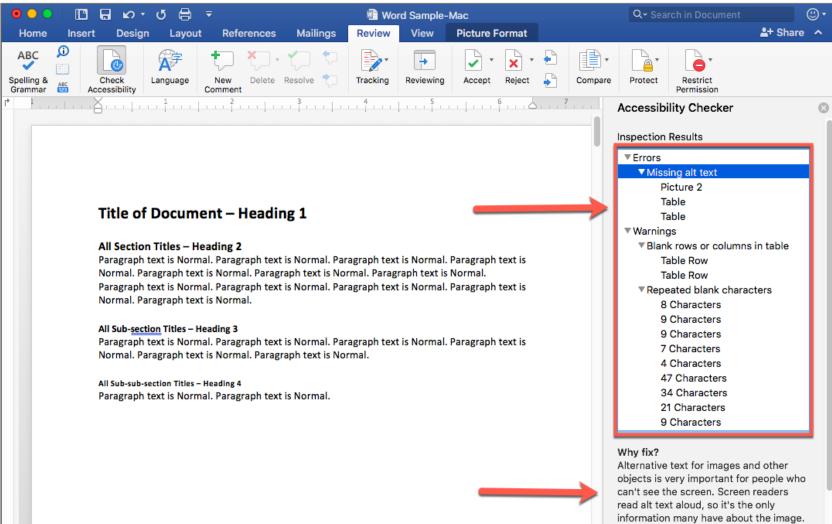

# What is a Document Title?

- A document title is a descriptive and meaningful version of the file name. When converting to PDF, titles are often visible in the PDF window or tab.
- When multiple PDFs are open, well defined PDF titles allow for easier distinction between them. This distinction is particularly useful when relying on screen readers.
- The best way to add a PDF title is to edit an original document such as Microsoft Office file. See next slide how to add a Document Title in Word Document.

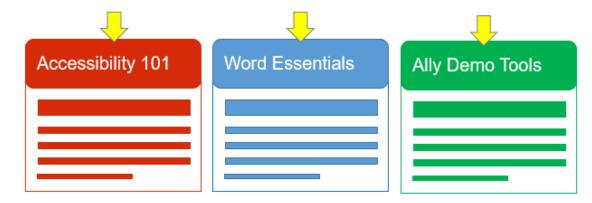

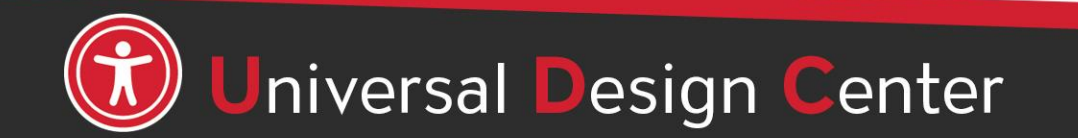

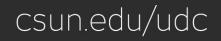

# How to add a Document Title?

- 1. Open Microsoft Word
- 2. Select **File** from the menu and select **Properties**
- 3. In the **Summary** tab, enter **Title** field to add a document title.
- 4. A title is a short descriptive sentence of what the document is about. For example, file name 'Accessible Tables.doc' versus the title 'Guide for Creating Accessible Tables'.
- 5. Save the changes you made.

| Tools Table                                           | Forn<br>第N<br>企業P<br>第0 | Insert  | View<br>Iment<br>Templa | Edit<br>w Docu<br>w from<br>en | Ne    |
|-------------------------------------------------------|-------------------------|---------|-------------------------|--------------------------------|-------|
| Aa • Ay 😑 •                                           | •                       |         | ent                     | en Rec                         |       |
|                                                       | жW<br>ଝS<br>ଫଝS         |         | emplate                 | /e<br>/e As                    |       |
| Guide fo                                              | Þ                       | listory | ersion H                |                                | Bro   |
|                                                       | •                       |         | oen Rea<br>ermissio     |                                |       |
| n't draw                                              |                         |         | le Size.                | duce Fi                        | Red   |
| te tables by inserti<br>sing tabs and space<br>sizes. | ЖР                      |         | ıp                      | ge Setu<br>nt                  | 1.000 |
| Table Tools editor                                    |                         |         | s                       | perties                        | Pro   |

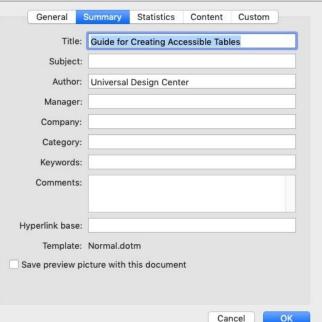

Guide for Creating Accessible Tables.docx Properties

## **Converting a document to PDF**

- 1. Select **File** from the menu and select **Save As.** Choose where you want to save the file.
- 2. In the **Save As** dialog box, choose **PDF** (Export Formats) in the File Format.
- 3. Select 1st radio button "Best for electronic distribution and accessibility (Uses Microsoft online service)"
- 4. Select **Export** button

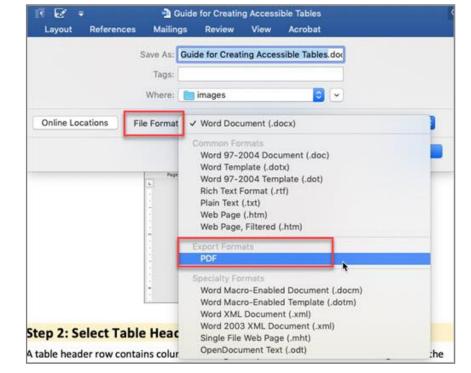

| 1 记 🔹 🚹 GL                    | uide for Creating Accessible Tables                                                    |
|-------------------------------|----------------------------------------------------------------------------------------|
| Layout References Mailing     | s Review View Acrobat                                                                  |
| Save As:                      | Guide for Creating Accessible Tables.pdl                                               |
| Tags:                         |                                                                                        |
| Where:                        | images 📀 🗸                                                                             |
|                               |                                                                                        |
| Online Locations File Format: | PDF C                                                                                  |
|                               | Best for electronic distribution and accessibility     (uses Microsoft online service) |
|                               | Best for printing                                                                      |

## **Never Choose Print to PDF Option**

**Never** choose a "Print" to PDF option in Office, or in any other program. A screen reader user may still be able to access the text of a PDF created in this way, but heading structure, alternative text, a logical reading order, and any other tag structure will be **lost**.

Use Save As choose PDF.

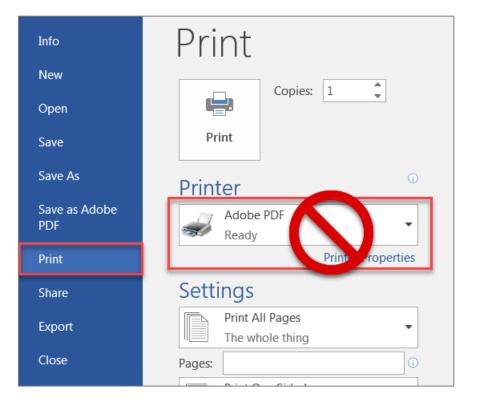

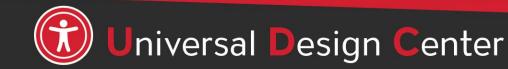

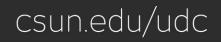

## **Open PDF files from Adobe Acrobat not Web Browser by default**

- Save PDF files on Desktop
- Select PDF (not double click)
- File tab, Always Open with, Other

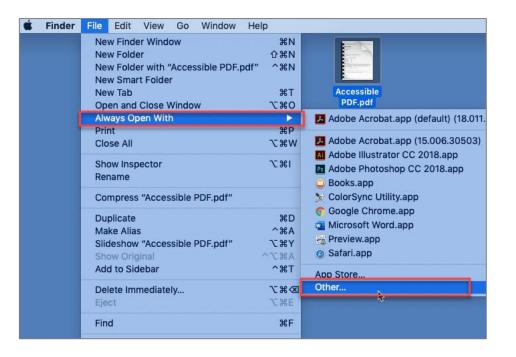

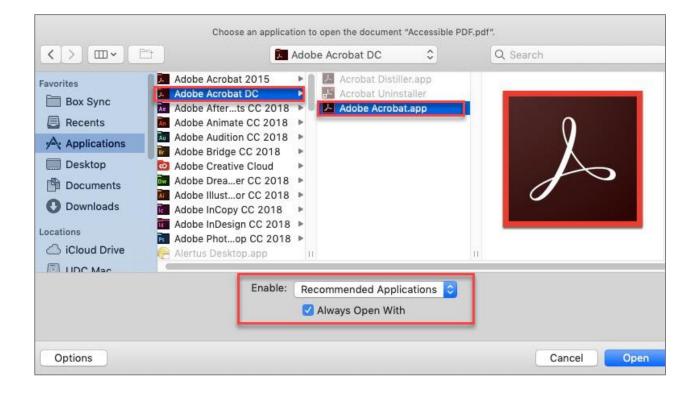

# **Adobe Creative Cloud for Faculty & Staff**

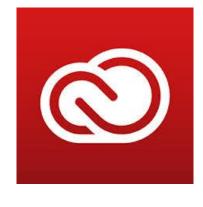

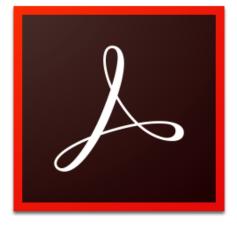

## Adobe Acrobat DC

- Adobe Creative Cloud software is now available for use (at no additional charge) on all faculty and staff university-owned computers, labs and classroom devices, and for all students.
- Please note that this deployment of Adobe software is not available for use on personally-owned faculty and staff devices at this time.
- Learn more about Adobe Creative Cloud for Faculty & Staff
- Adobe Reader is for viewing, printing, signing, sharing, and annotating PDFs. Adobe Reader doesn't have Accessibility checking tool.

csun.edu/udc

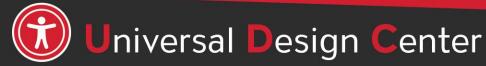

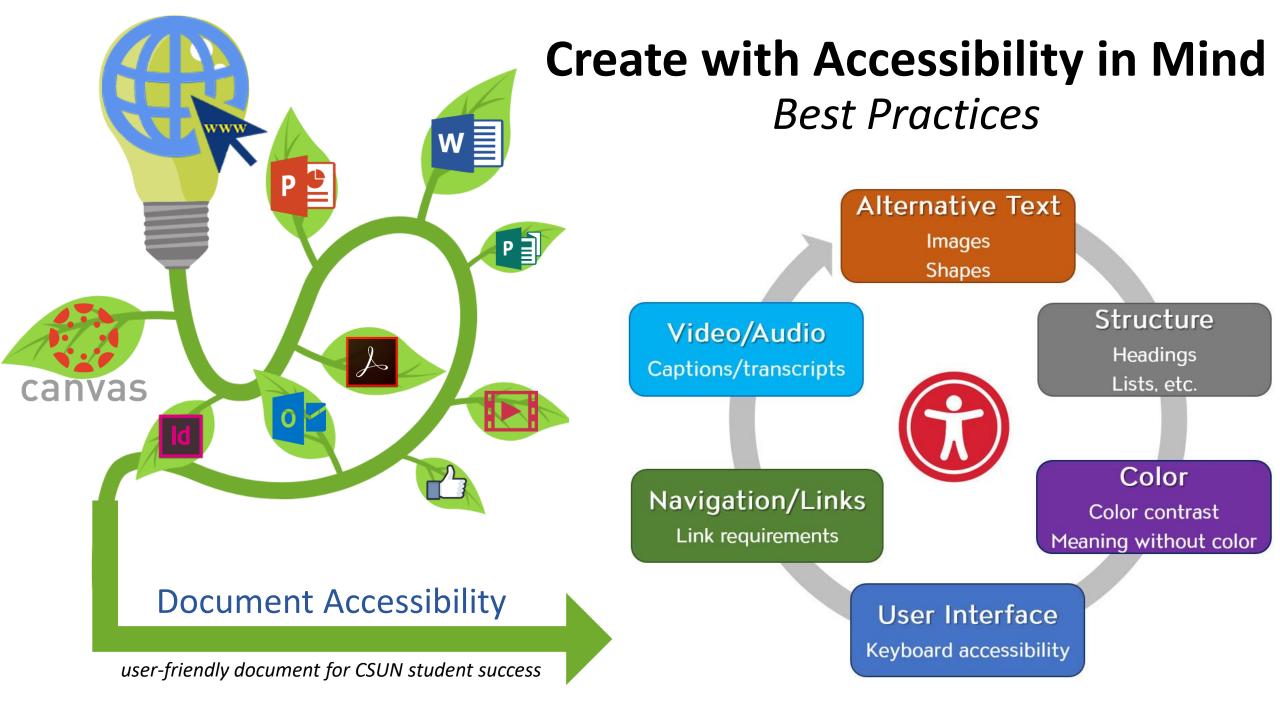

## How can we help you make a difference?

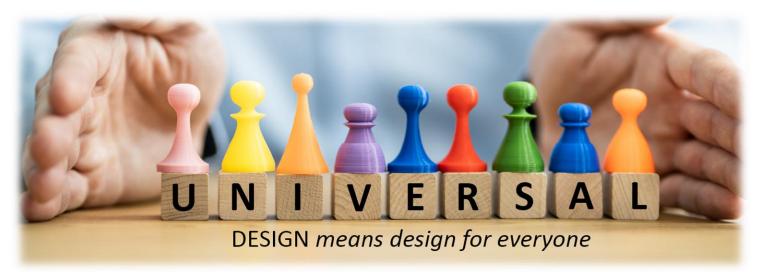

## **Universal Design Center Offers**

- Live training each semester
- Online, self-paced training
- Consultations
- Tools and Services

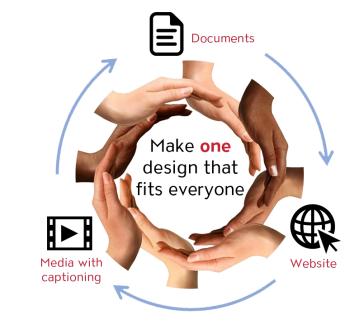

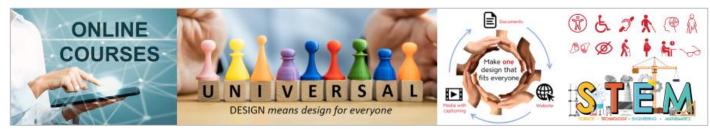

## Self-Paced Accessibility Canvas Courses

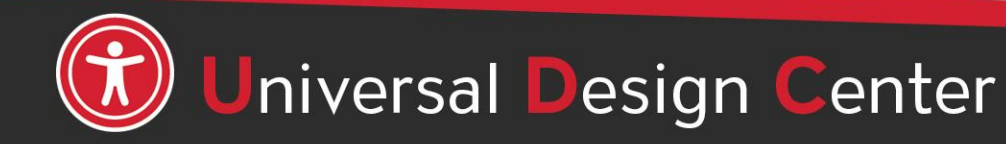

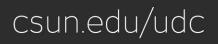